Ref. No.20170207

# **ONVIF Application Note for Panasonic Network Camera**

# **Profile S / Profile G**

VER. 1.4

Panasonic System Networks Co., Ltd.

# **Revision History**

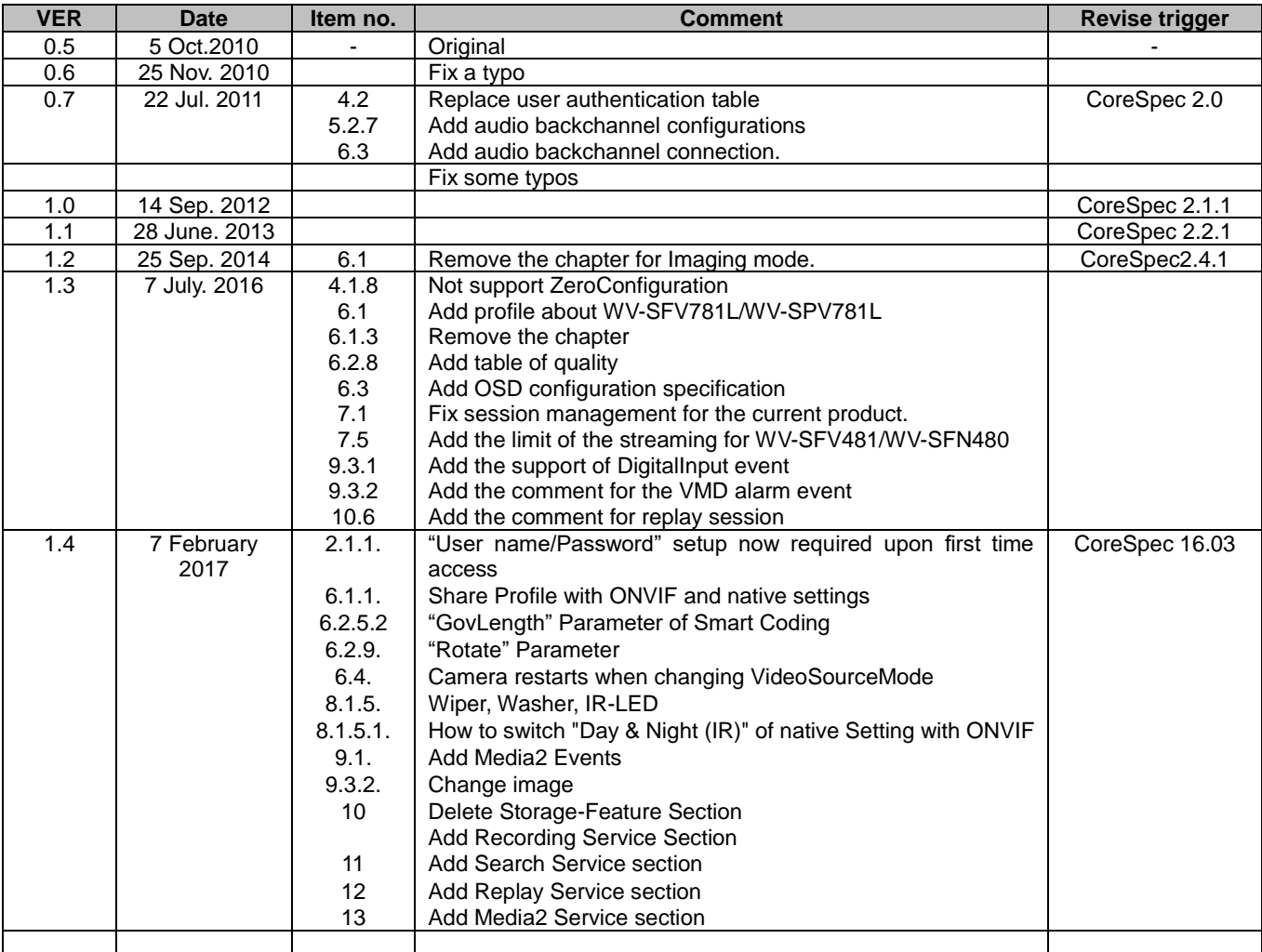

# **Copyright Notice**

**This document is copyright protected and Panasonic System Networks Co., Ltd, Corporation reserves all titles and rights in the document. Nobody can copy, reproduce, distribute, or modify this document in any way without the prior written consent of Panasonic Corporation.**

# Index

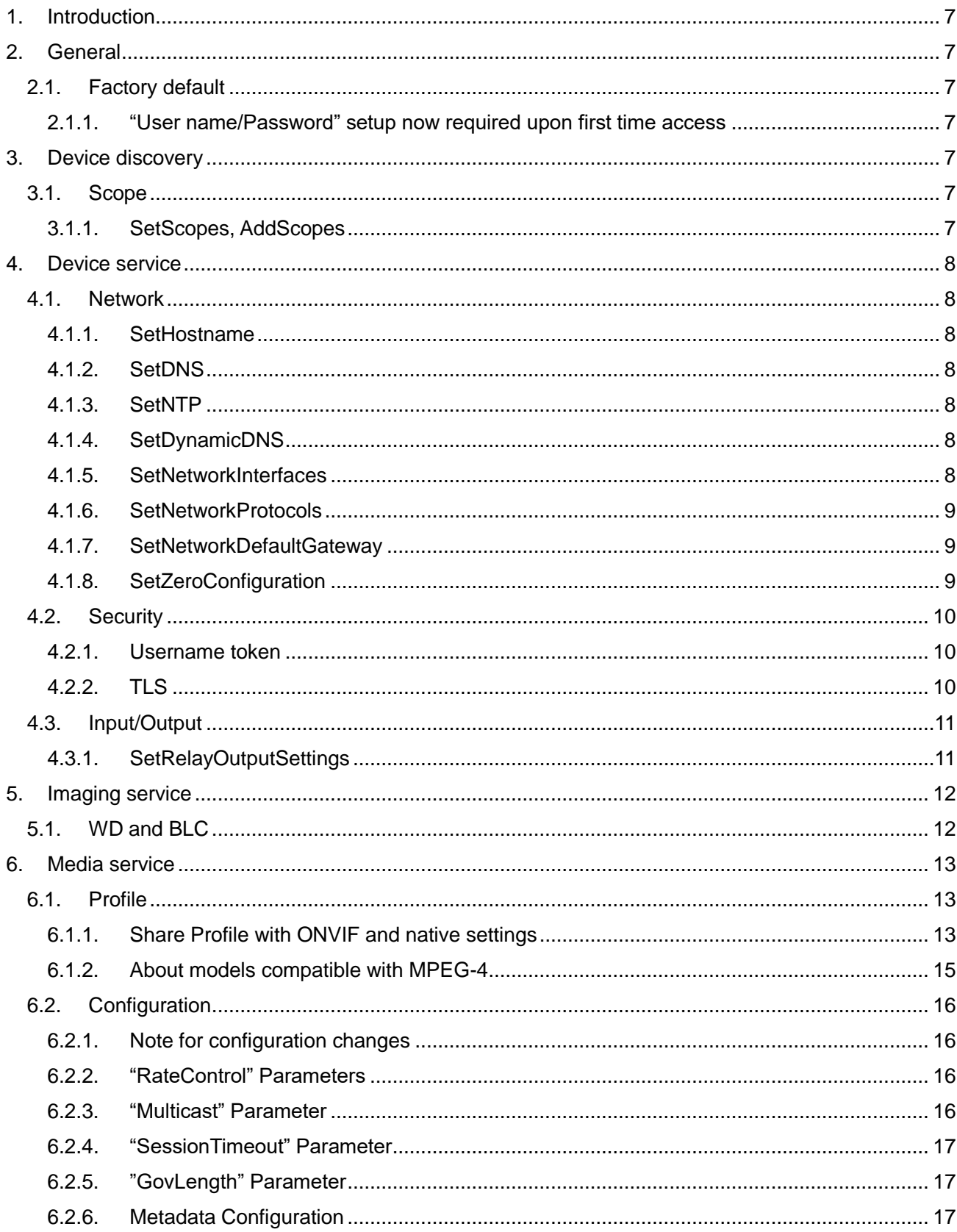

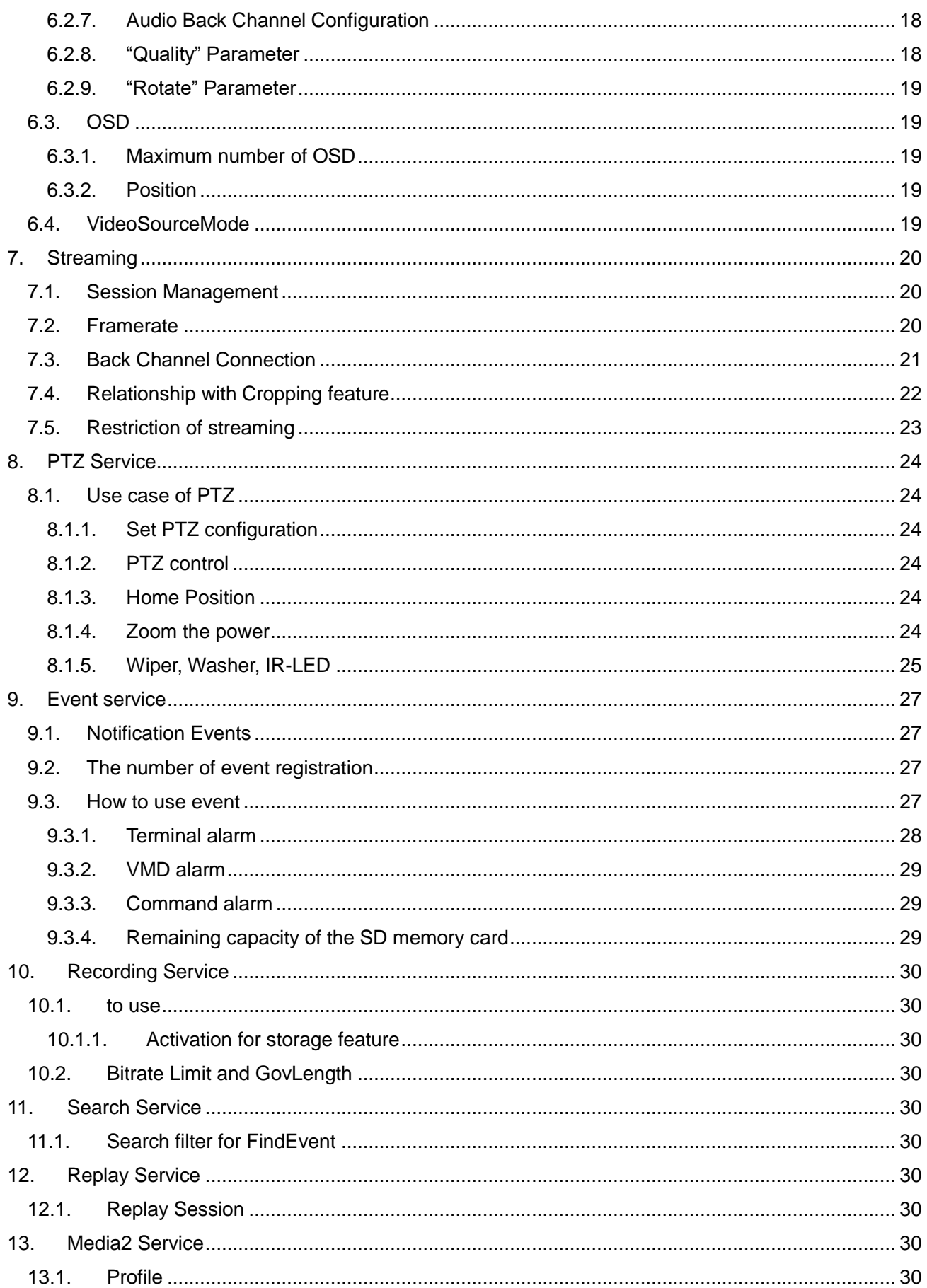

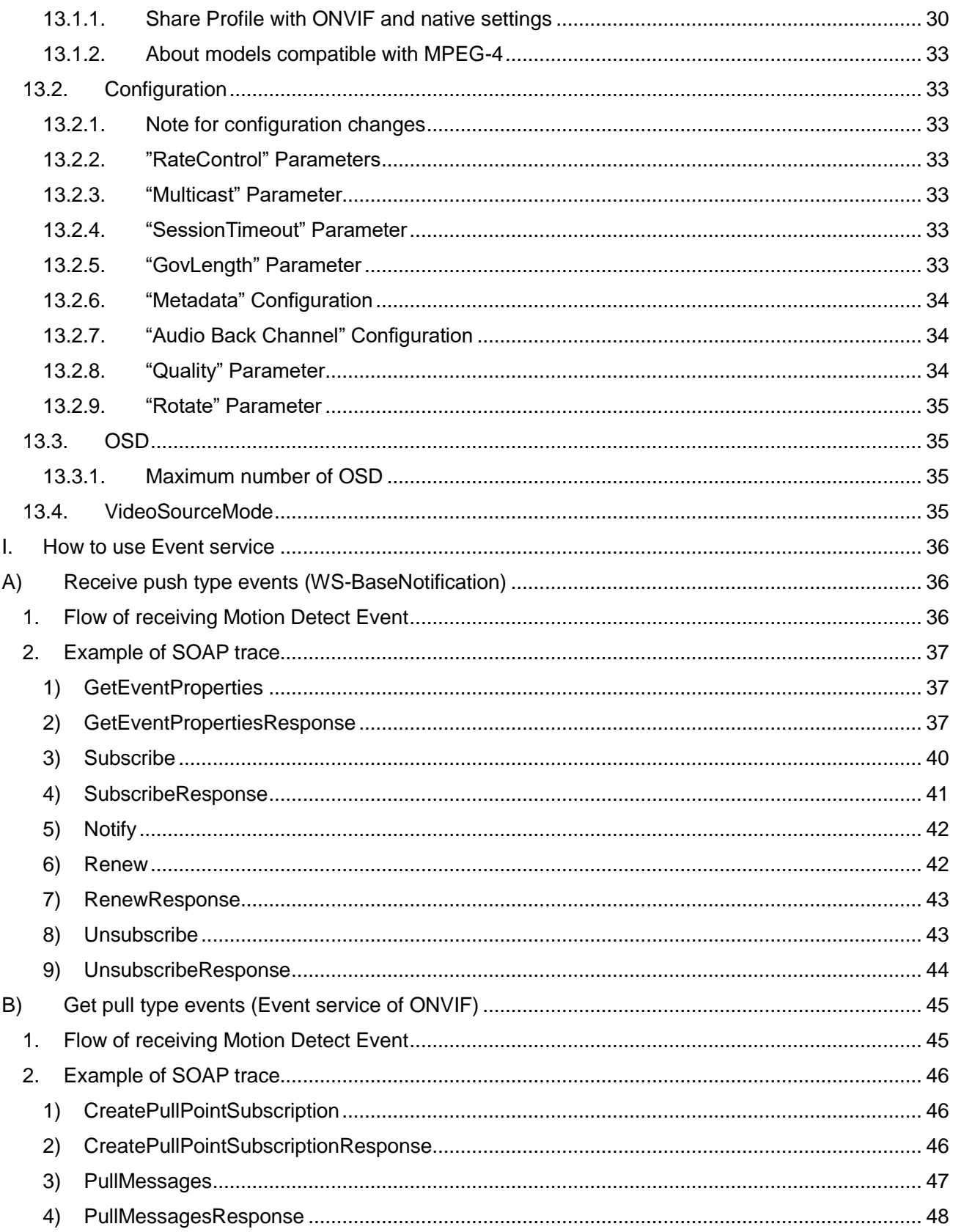

## <span id="page-6-0"></span>1. **Introduction**

The scope of this document is in accordance with the ONVIF Core Specification Version 2.4.1. This document describes the ONVIF application guide for network camera. It mentions some clues to integrate the Panasonic network camera through ONVIF interface.

This document doesn't give an explanation of ONVIF specification itself and the information using the ONVIF interface. Please refer to Panasonic network camera operating instruction manual as well.

## <span id="page-6-1"></span>2. **General**

#### <span id="page-6-2"></span>2.1. **Factory default**

When the camera is unpacked and plugged into the net, the IP address obtained using DHCP function and determined by searching for IP addressed in DHCP environment. If there is not DHCP server, factory default IP address is set to fixed address 192.168.0.10 in all cameras. In order to use ONVIF default, a client has to use SetSystemFactoryDefault(Hard) method at the start. This method enables DHCP and link-local address. Or the client can use SetNetworkInterfaces to configure.

#### <span id="page-6-3"></span>2.1.1. "User name/Password" setup now required upon first time access

Please register user name / password from the browser, when accessing for the first time using the firmware released after April 2016(\*1).

(The conventional default password "12345" is unavailable for registration.) ONVIF connection becomes possible after user name password setting.

(\*1). Models starting from "BB-S" : Software Ver.4.60 or later Models starting from "WV-S "or "WV-V"and 4 digit number Other Models : Software Ver.2.40 or later

## <span id="page-6-4"></span>3. **Device discovery**

#### <span id="page-6-5"></span>3.1. **Scope**

#### <span id="page-6-6"></span>3.1.1. SetScopes, AddScopes

The maximum number of Scope is 10.

## <span id="page-7-0"></span>4. **Device service**

# <span id="page-7-2"></span><span id="page-7-1"></span>4.1. **Network**

4.1.1. SetHostname

If hostname is set through DHCP after setting with this command, it will be overwritten. Hostname will be set by the latest operation of manual setting or DHCP setting.

#### <span id="page-7-3"></span>4.1.2. SetDNS

The network camera can have up to 2 DNS addresses for IPv4 and up to 2 DNS addresses for IPv6, total 4 addresses. If more than 4 addresses are set, they will be ignored.

Regarding DHCPv6 only getting IP address function is available, getting DNS(v6) address is not supported. client need to set the DNS manually.

When the camera is set to DHCP mode and fromDHCP flag of SetDNS is true, manually setting IP address will be ignored.

#### <span id="page-7-4"></span>4.1.3. SetNTP

Only one NTP address is available. If there are more than one address in SetNTP, the excess of that will be ignored.

As there is no definition of NTP port number in ONVIF specification, the following way to set the port number can be available in i-Pro camera.

IPv4Address = "10.0.0.100:234" IPv6Address = "[2001:12:34:56::1]:234" DNSName = "ntp.test.co.jp:234"

#### <span id="page-7-5"></span>4.1.4. SetDynamicDNS

TSIG is not supported. In ServerUpdate, DHCPv6(RFC4704) is not supported.

#### <span id="page-7-6"></span>4.1.5. SetNetworkInterfaces

When the network setting is changed with this command, camera will reboot automatically.

#### 4.1.5.1. MTU

MTU value cannot be changed. client receive an error if the value other than 1500 is set.

#### 4.1.5.2. IPv4

IPv4 address cannot be disabled. If client set  $IPv4$  - Enabled = false Camera will return an error.

The number of IPv4 address set manually is one. If further address is set, it will be ignored.

# 4.1.5.3. IPv6

IPv6 address cannot be disabled. If client set

 $IPv6$  - Enabled = false

Camera will ignore the setting and return with no error (Previous values are remained).

The number of IPv6 address set manually is one. If further address is set, it will be ignored. The prefix of IPv6 address set manually should be "64", camera will return an error for the other prefix.

AcceptRouterAdvert parameter cannot be changed to "false".

Configurable values for DHCP parameter are "Stateful" or "Off", if "Stateless" or "Auto" is set to the parameter, the camera will send an error. As described in 4.1.2, this camera only supports getting IP address function, if client specify "Stateful", client will fail to get DNS address from DHCP.

## <span id="page-8-0"></span>4.1.6. SetNetworkProtocols

Either HTTP or HTTPS must be set to  $Enabled = true$ If both of them are set to "false", the camera will return error.

For both HTTP and HTTPS it cannot be set to  $Enabled = true$ In this case camera will return error.

## <span id="page-8-1"></span>4.1.7. SetNetworkDefaultGateway

Only one default gateway address is available. If there are more than one address in this method, it will be ignored.

IPv6 address is not supported. If it is specified, camera will return error.

When a camera is in DHCP(v4) mode set by SetNetworkInterface, this camera cannot set IPv4 address manually with SetNetworkDefaultGateway. If it's specified the camera will return an error.

## <span id="page-8-2"></span>4.1.8. SetZeroConfiguration

ZeroConfiguration which is the return value of GetCapabilities () or GetServiceCapabilities () indicates correspondence to SetZeroConfiguration() and GetZeroConfiguration().

ZeroConfigulation is disabled in later firmware since Dec. 2013.

Please refer to "Support Command Reference Chart" for details.

# <span id="page-9-0"></span>4.2. **Security**

## <span id="page-9-1"></span>4.2.1. Username token

The camera authenticates the user ID set for the camera via a browser.

The user level set in the camera via a browser applies to ONVIF user level, and vice versa. Existing user levels and ONVIF user levels match as follow.

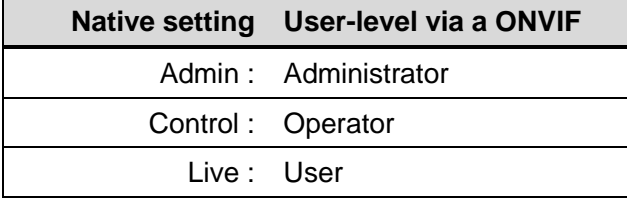

The following is the user authentication table for each level of commands. From the browser user can set user authentication to ON/OFF, command authentication is changed according to the setting.

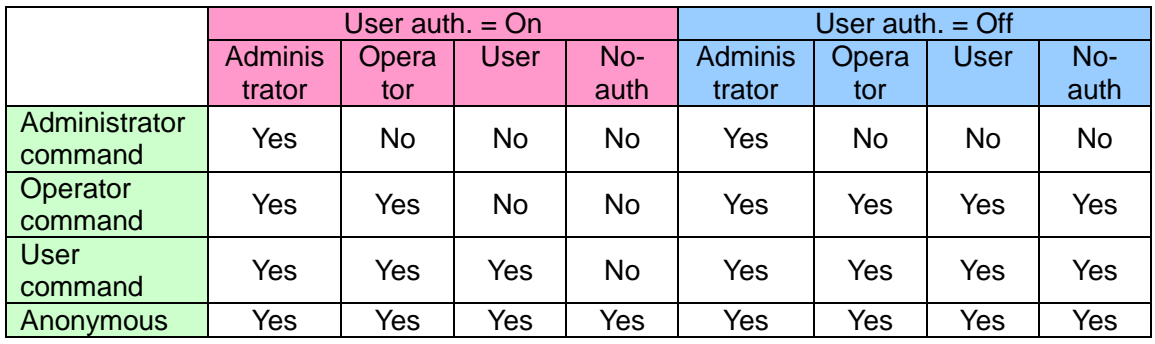

Please refer to the "Support Command Reference Chart" for the access level of each commands.

# <span id="page-9-2"></span>4.2.2. TLS

If the CRT key is not generated, TLS is disabled. In order to generate a self-signed certificate or a CA certificate, CRT key need to be generated in advance. User can generate the CRT key only from browser or through CGI because it takes some time.

Camera can have one self-signed certificate and one CA certificate and TLS uses either one. If both the self-signed certificate and CA certificate are valid, CA certificate will be used.

Client authentication is not supported.

To enable HTTPS, please set it from browser or with "SetNetworkProtocols".

## <span id="page-10-0"></span>4.3. **Input/Output**

"RelayOutputs" is set to "disabled" by default, as a client can confirm this setting through "GetCapabilities" command. In order to set the RelayOutput enabled, please set Alarm-[Terminal alarm 3] to AUX output. After the setting ,the value of "IO - RelayOutputs " will be changed to 1. Similarly, "InputConnectors" have to be set by the browser.

## <span id="page-10-1"></span>4.3.1. SetRelayOutputSettings

i-Pro camera allows the parameter value as follows.

Properties – Mode = Bistable

Properties – IdleState = open

When other settings are specified, the camera will return an error.

# <span id="page-11-0"></span>5. **Imaging service**

## <span id="page-11-1"></span>5.1. **WD and BLC**

Super Dynamic function(WD) and BLC are run exclusively. A camera with Super Dynamic function can be set WideDynamicRange but not BacklightCompensation. A camera without Super Dynamic function can be set BacklightCompensation but not WideDynamicRange.

# <span id="page-12-0"></span>6. **Media service**

## <span id="page-12-1"></span>6.1. **Profile**

## 6.1.1. Share Profile with ONVIF and native settings

<span id="page-12-2"></span>I-Pro cameras have the following two kinds of handling of Profile.

- 1). For the following models, settings via ONVIFAPI and settings via the browser are linked
	- WV-SFV781L, WV-SPV781
	- Model starting from "WV-S" and 4 digit number

Values set with ONVIF-API are reflected in setting values viewed via browser.

Values set via the browser are reflected in ONVIF setting values.

For details on relationships, see the next chapter.

[6.1.1.1](#page-12-3) [Relationship between 'Setup/Image' of native setting and VideoencoderConfiguration.token](#page-12-3)  [of ONVIF.](#page-12-3)

[6.1.1.2](#page-13-0) [Relationship between 'Setup / Image' of native setting and ONVIF setting items.](#page-13-0)

2). For the following models, settings via ONVIFAPI and settings via the browser are NOT linked

Other than the models listed above

The value set with ONVIF-API is not reflected in the setting value displayed in the browser. . Values set via the browser are not reflected in ONVIF setting values

# <span id="page-12-3"></span>6.1.1.1. Relationship between 'Setup/Image' of native setting and VideoencoderConfiguration.token of ONVIF.

The model sharing the setting with ONVIF and Native is defined in ["6.1.1](#page-12-2) [Share Profile with ONVIF and](#page-12-2)  [native settings"](#page-12-2).

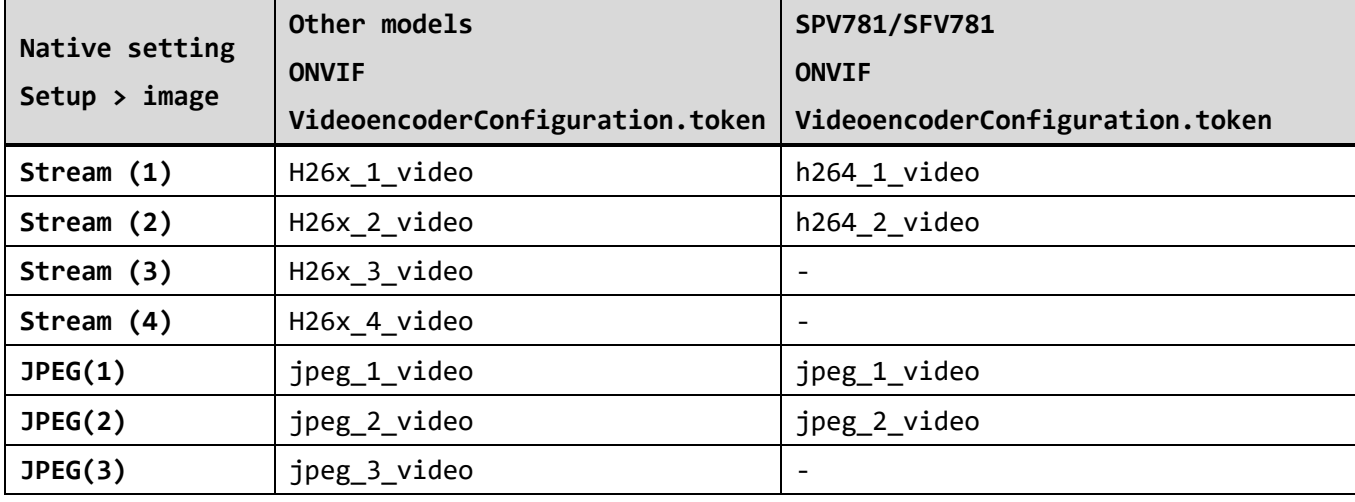

Comparison of properties on ONVIF and settings via browser

# <span id="page-13-0"></span>6.1.1.2. Relationship between 'Setup / Image' of native setting and ONVIF setting items.

The model sharing the setting with ONVIF and Native is defined in ["6.1.1](#page-12-2) [Share Profile with ONVIF and](#page-12-2)  [native settings"](#page-12-2).

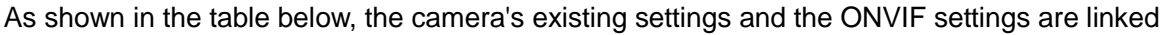

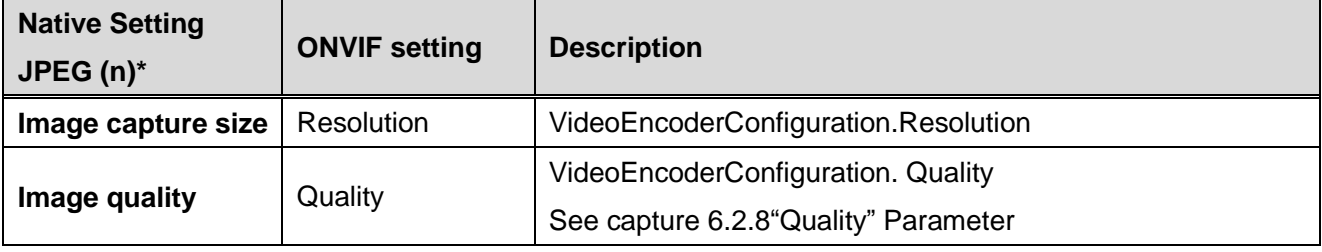

\*Setup > Image > JPEG (n)

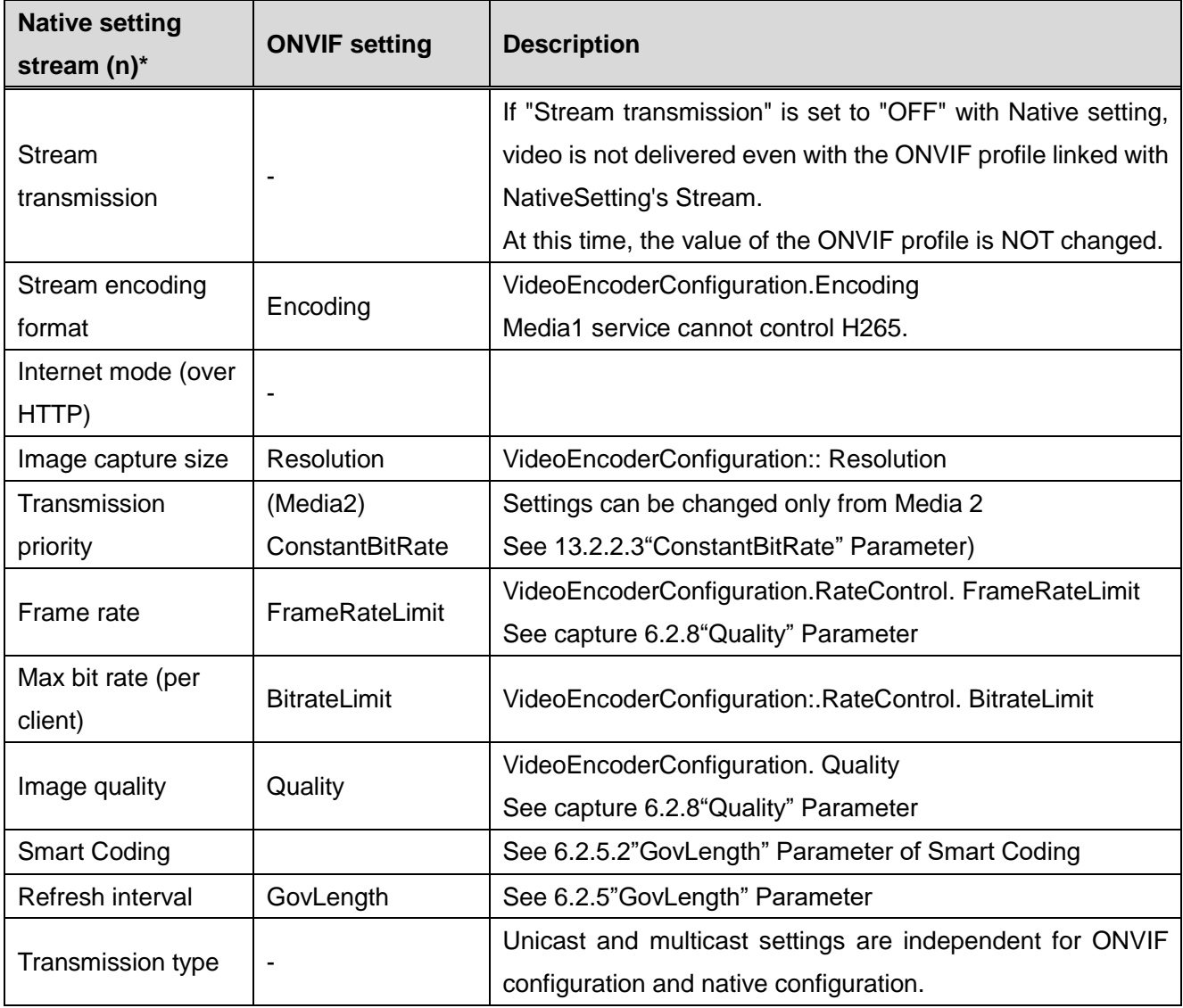

\* Setup > Image > stream (n)

## <span id="page-14-0"></span>6.1.2. About models compatible with MPEG-4

## 6.1.2.1. MPEG-4 / H.264 streaming

User can choose MPEG-4 or H.264 stream exclusively.

The maximum number of MPEG-4/H.264 encoding is two or four (\*1) which means a client can use up to two or four types of media profiles at a time. For example, when a client get some streaming with the following two media "profiles",

- 1 def profile4(H264 320x240)
- 1 def profile5(H264 640x480)

the client cannot play additional streaming with the other H.264 media profile such as the following

- 1\_def\_profile6(H264\_1280x960)

As for JPEG, the maximum number of encoding is three and a client can set two kinds of image qualities for each resolutions. If several JPEG media profiles have the same resolution, the first two profiles can be used for the resolution. In this case, a client can execute "GetStreamUri" successfully. But the camera may return "503 Service Unavailable" to RTSP request.

(\*1) See the number of streams in the "Support Command Reference Chart".

## 6.1.2.2. MPEG-4 and H.264 codec changing

As mentioned earlier, MPEG-4 and H.264 stream are transmitted exclusively. User can see both media types of profiles but it works the way that first come, first served.

## <span id="page-15-0"></span>6.2. **Configuration**

#### <span id="page-15-1"></span>6.2.1. Note for configuration changes

When a client change configuration during live streaming, the connection will be disconnected. When a bit rate of G.726 is changed, all connections will be disconnected.

#### <span id="page-15-2"></span>6.2.2. "RateControl" Parameters

#### <span id="page-15-4"></span>6.2.2.1. "BitrateLimit" Parameter

Depending on "VideoEncoder Configuration", the ranges of the bit rate that the client can set are different.

JPEG:

 $Max = 0$ ,  $Min = 0$ ;

H264/MPEG4:

This camera manages the following bit rate values. When a user sets a bit rate value besides these values, the camera adopts it the nearest value from the valid bit rate. For example, when a user sets 4000kbps, the camera will choose 3072kbps.

A set of available bit rate depends on the model. The range of the available bit rate can be vary according to its resolution. Please refer to the operating instruction manual for detail.

#### *Note: The camera chooses the smaller value than the bit rate that a user set.*

#### 6.2.2.2. "FramerateLimit" Parameter

Frame rate values supported by the camera can be obtained from GetVideoEncoderConfigurationOptions. When a client sets a frame rate value, the camera chooses the nearest value from the specified frame rate.

For example, when a client set 19fps, the camera chooses 15fps.

#### *Note:The camera chooses the smaller value than the frame rate that the client set.*

#### <span id="page-15-3"></span>6.2.3. "Multicast" Parameter

The initial value of the multicast address is shown below.

 $Tvpe = IPv4$  $IPv4A$ ddress =  $0.0.0.0$  $Port = 0$  $TTL = 0$ 

These initial settings above mean that multicast setting is invalid.

This initial settings are recommended when a client does not use multicast. Because the camera will allocate the band width beforehand for multicast when a client enabled multicast setting (The camera's specification).

## <span id="page-16-0"></span>6.2.4. "SessionTimeout" Parameter

"SessionTimeout" parameter is fixed in the camera, and the change is not supported. A client have to use "PT120S" or "PT2M" to set. Receiving other values, the camera will return without an error and it will be ignored.

<span id="page-16-1"></span>6.2.5. "GovLength" Parameter

6.2.5.1. "GovLength" Parameter of H.264 or MPEG4

This camera manages the following values of "GovLength".

0.2, 0.33, 0.5, 1, 2, 3, 4, 5(sec)

When a client set a value besides these values, the camera chooses the nearest value from the "GovLength" values.

<span id="page-16-3"></span>6.2.5.2. "GovLength" Parameter of Smart Coding

For cameras that support "Smart Coding", when "Smart Coding" is set to "On" from the browser, the browser setting takes precedence.

- The value of GovLength is automatically rewritten, and it is reflected in the stream delivered by ONVIF.
- If you attempt to overwrite the GovLength value with the ONVIF command, an error will be returned.

#### <span id="page-16-2"></span>6.2.6. Metadata Configuration

A client can skip "EventSubscription" parameter. In this case, this camera handles it as being requested all of the notification events.

"PTZStatus" and "Analytics" parameters are not supported. If these parameters are requested, the camera will return an error. MessageContent filter of the Event parameter is also not supported.

# <span id="page-17-0"></span>6.2.7. Audio Back Channel Configuration

Bi-directional audio is supported on the basis of Back Channel Connection added to ONVIF Core Specification Ver.2.0.

Available audio codec depends on the setting of the browser. the following table shows the audio codec that will be informed by AudioDecoderConfigurationOptions. Initial setting of the codec is G.711.

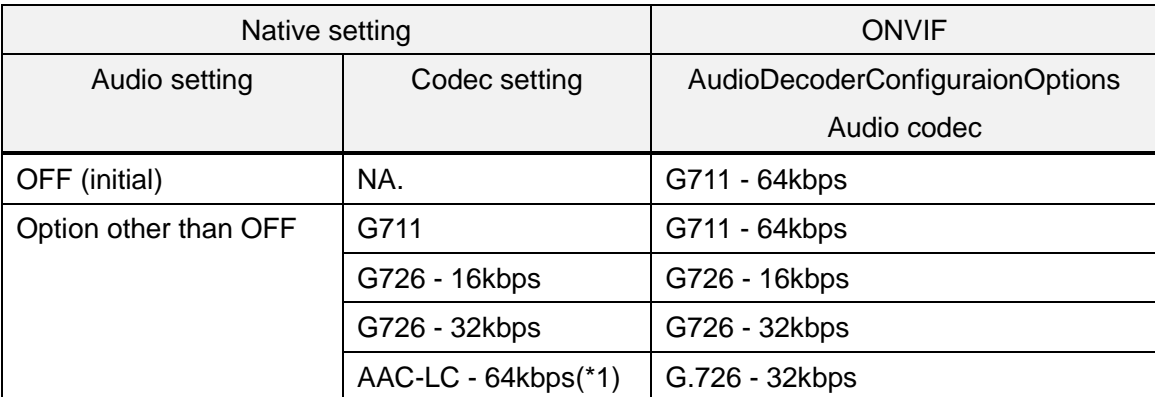

(\*) when AAC-LC is supported.

The camera accepts no tag or [www.onvif.org/ver20/HalfDuplex/Auto](http://www.onvif.org/ver20/HalfDuplex/Auton) for SendPrimacy the parameter of AudioOutputConfiguration. In the case of [www.onvif.org/ver20/HalfDuplex/Auto](http://www.onvif.org/ver20/HalfDuplex/Auto) the setting of the browser goes on to bidirectional, then the setting of the audio codec is set to G.726.

## <span id="page-17-1"></span>6.2.8. "Quality" Parameter

The value 0 means "Low" in quality in ONVIF while "Super Fine" in browser. The relationship between these numbers is as shown in the table below.

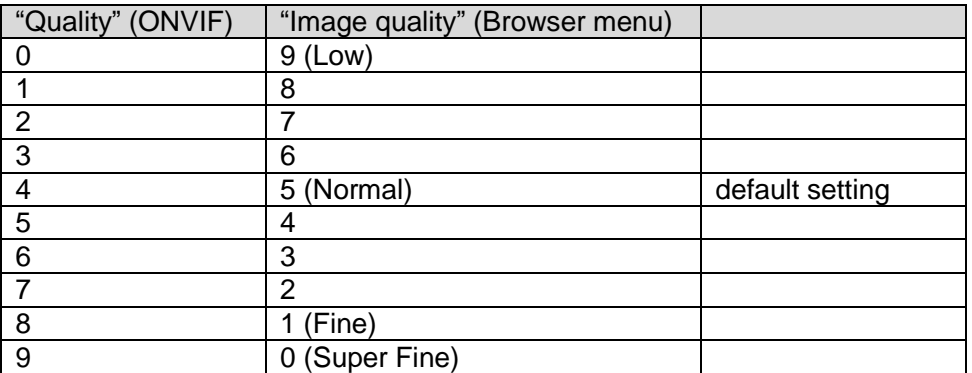

Please refer to chapter 13.2.8"Quality" Parameter for a comparison table for models compatible with Media 2.

## <span id="page-18-0"></span>6.2.9. "Rotate" Parameter

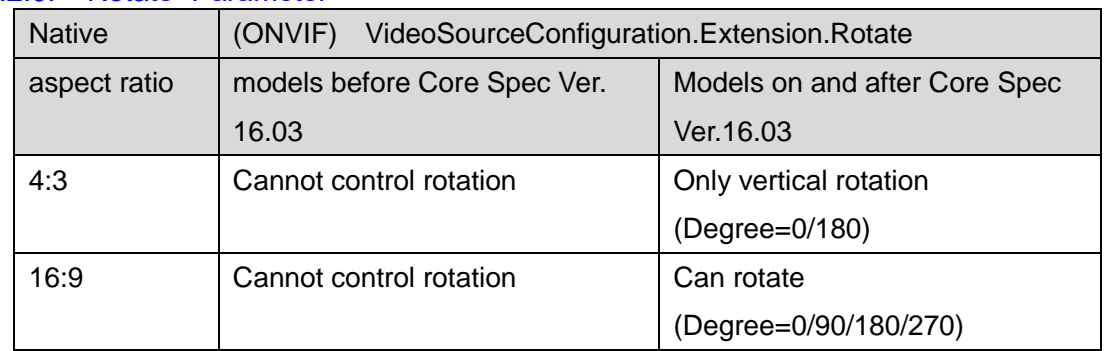

## <span id="page-18-2"></span><span id="page-18-1"></span>6.3. **OSD** 6.3.1. Maximum number of OSD

Our camera has maximum two OSDs. These number can be gotten with GetOSDConfigulationOptions.

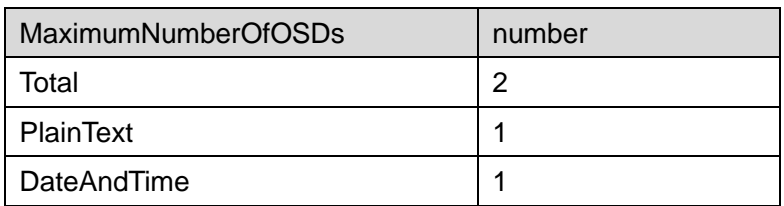

## <span id="page-18-3"></span>6.3.2. Position

Available OSD display position is following four types defined in ONVIF standard.

- "UpperLeft"
- "UpperRight"
- "LowerLeft"
- "LowerRight"

Free position is not supported with use of Custom.

# <span id="page-18-4"></span>6.4. **VideoSourceMode**

Of the models that can switch FramerateLimit to 30 fps or 25 fps by using SetVideoSourceMode (), the previous models corresponding to 16.03 are automatically rebooted.

# <span id="page-19-0"></span>7. **Streaming**

#### <span id="page-19-1"></span>7.1. **Session Management**

The camera supports up to 12 or 14 sessions for streaming. As for the number of supported session in each model, refer to"Support Command Reference Chart".

Each single session is related to the sessionID of RTSP method. The session is controlled by the SessionID in SETUP of RTSP.

When a client SETUP and PLAY to control audio and video separately the client can use it with different session ID in SETUP. In this case two sessions are consumed.

#### <span id="page-19-2"></span>7.2. **Framerate**

Regarding JPEG streaming use of RTPoverRTSP and RTPoverRTSPoverHTTP in transport layer causes the camera to drop it's performance. So it may stream less than user specified framerate. In case that H.264 streaming is valid, JPEG framerate will be 5 fps.

# <span id="page-20-0"></span>7.3. **Back Channel Connection**

Supported Transport: UDP, RTP over RTSP, RTP over RTSP over HTTP

We recommend that audio packet interval for client should be set to the same value as the setting of browser. In the case of RTP over RTSP, the interval of the audio packet should be at least the following value because of the buffer size. Our recommendation value for "RTP over RTSP" is 160ms and 320ms.

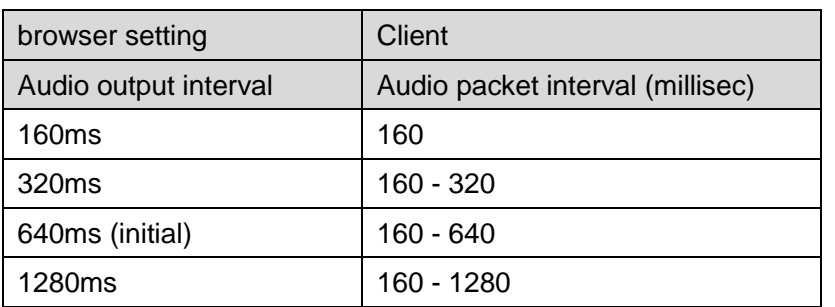

The session for Audio Back Channel should be set separately from Audio/Video session because the back channel will be disconnected in five minutes(\*) by camera in order not to hold the session for a long time.

(\*) It depends the setting of "Audio output duration" from browser.(1min – 1hour)

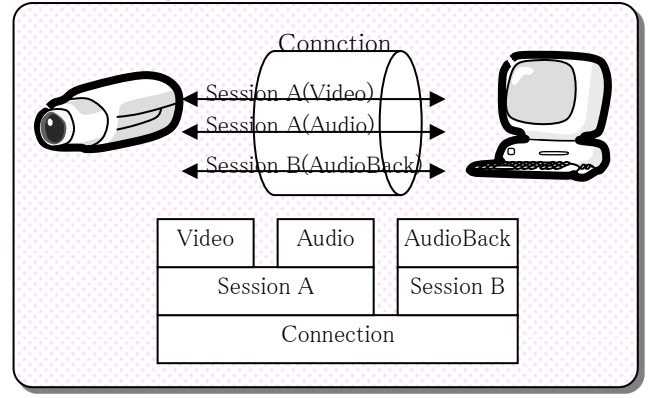

Below is a sequence of audio back channel.

After 5 minutes of AudioBackChannel, the BackChannel session will be closed from camera. So the client should start a new session for AudioBackChannel from SETUP method.

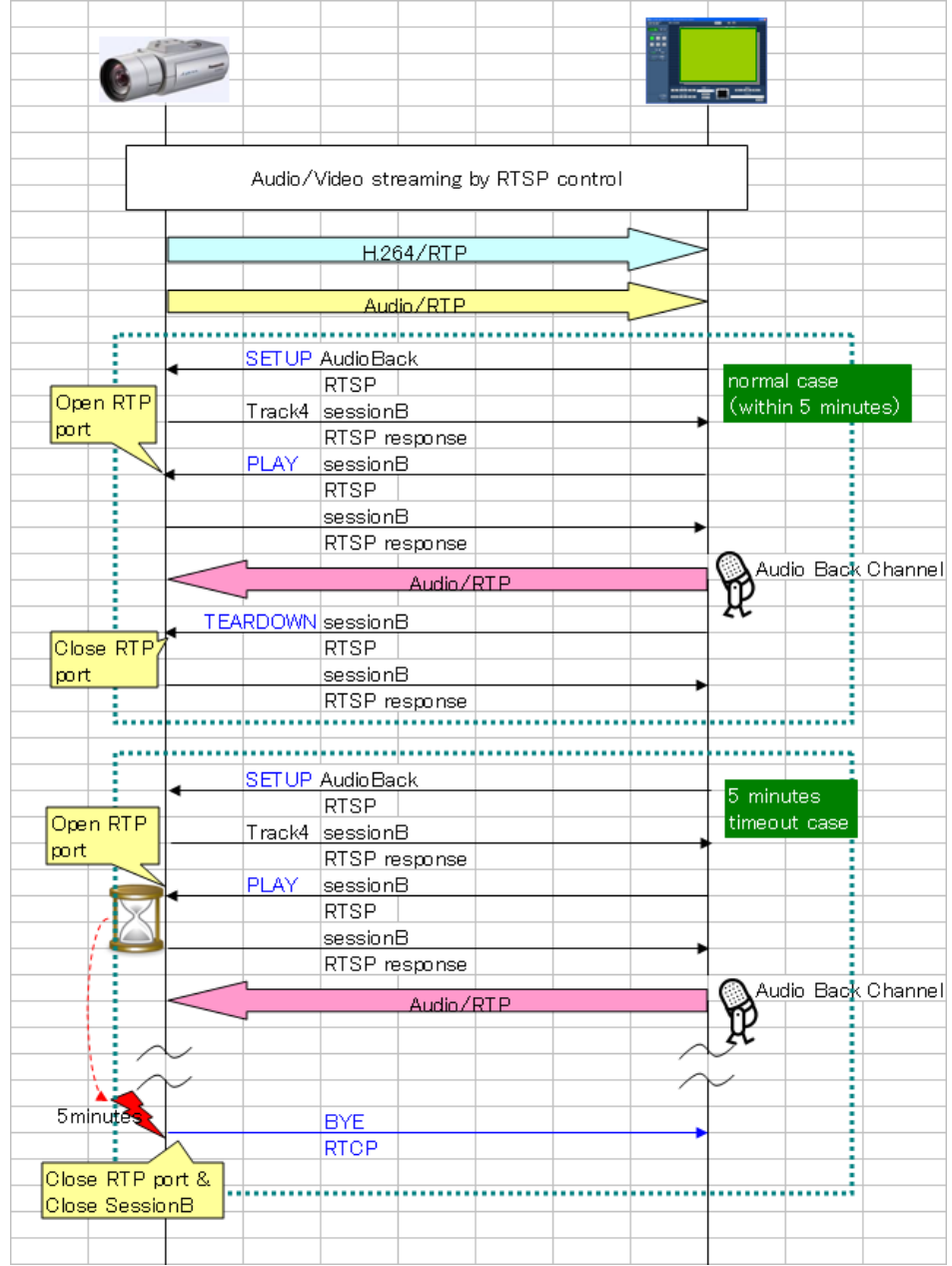

# <span id="page-21-0"></span>7.4. **Relationship with Cropping feature**

Some cameras are supporting cropping feature, but ONVIF interface is not supported. If a client want to control the streaming for cropped view, cgi interface is available. In ONVIF interface, cropping feature is not recommended because unexpected image may be sent.

## <span id="page-22-0"></span>7.5. **Restriction of streaming**

The following models have some restriction of streaming.

WV-SFV481, WV-SFN480:

- 1) the number of streaming
	- These models support one stream in total for H.264 and JPEG.

So GetGuaranteedNumberOfVideoEncoderInstances function return value 1 in TotalNumber as below.

```
<GetGuaranteedNumberOfVideoEncoderInstancesResponse
  xmlns="http://www.onvif.org/ver10/media/wsdl">
   <trt:TotalNumber>1</trt:TotalNumber>
    <trt:JPEG>1</trt:JPEG>
    <trt:H264>1</trt:H264>
</GetGuaranteedNumberOfVideoEncoderInstancesResponse>
```
In order to get two different kind of stream, the following URLs can be used for RTSP request. These are not for ONVIF, but for browser. So the settings of the stream follow that of browser.

```
H.264 Stream1
rtsp://<ip>/Src/MediaInput/h264/stream_1 ("stream_1" can be omitted) 
H.264 Stream2
rtsp://<ip>/Src/MediaInput/h264/stream_2
```
- 2) ONVIF streaming during recording When recording format is set to H.264 and start recording, it can't stream. When recording format is set to JPEG, it can't stream regardless of whether it's recording or not.
- 3) FTP transmission and ONVIF JPEG streaming When mail notification with JPEG image is activated, JPEG streaming cannot be used since FTP use the JPEG.
	- Alarm Image FTP transmission
	- FTP periodic image transmission

This restriction is for JPEG, not for H.264.

4) ONVIF streaming when analytics

ONVIF streaming is restricted depending on the following case.

- i-VMD, People count, Heat map

In 9M Fisheye and 4M Fisheye, it can't stream.

- MOR function

It can't stream in any case.

# <span id="page-23-0"></span>8. **PTZ Service**

This camera supports "Generic" coordinate system and Spherical one.

"Speed" setting is not supported. If speed setting parameter is specified in "AbsoluteMove" and "RelativeMove" it is ignored.

Default profiles have PTZConfiguration by default. When a client control PTZ with user profile, the client have to add a PTZConfiguration to the user profile.

## <span id="page-23-1"></span>8.1. **Use case of PTZ**

## <span id="page-23-2"></span>8.1.1. Set PTZ configuration

[1] Choose MediaProfile to control PTZ .

[2] Add PTZ Configuration to the MediaProfile if the profile doesn't have one.

- Find available PTZConfiguration (GetPTZConfigurations)
- Add one to MediaProfile (AddPTZConfiguration)
- [3] Set PTZ Configuration
	- Find available node (GetNodes)
	- Check configurable parameters and their ranges (GetConfigurationOptions)
	- Set the configuration (SetConfiguration)

## <span id="page-23-3"></span>8.1.2. PTZ control

- [1] Move to absolute position
	- Confirm default coordinate space of the PTZ Configuration
	- Move the absolute position of the coordinate apace (AbsoluteMove)
	- [2] Move continuously
	- Move continuously with velocity of the coordinate space (ContinuousMove)
	- Stop (Stop)

## <span id="page-23-4"></span>8.1.3. Home Position

As default, camera doesn't have home position, so a client have to set the Home position beforehand. The last number of the Preset number is reserved for the Home position, for example 64 for WV-SC385 and 256 for WV-SW396.

## <span id="page-23-5"></span>8.1.4. Zoom the power

For a camera supporting 1,080x zoom a client can control until 999.9x zoom by ONVIF interface.

# <span id="page-24-0"></span>8.1.5. Wiper, Washer, IR-LED

Wiper control · washer control · IR-LED control can be performed using SendAuxiliaryCommand(). It is possible to input the character string obtained by GetNodes () or GetCapabilityes () of PTZService. The relationship with Native CGI control is as follows:

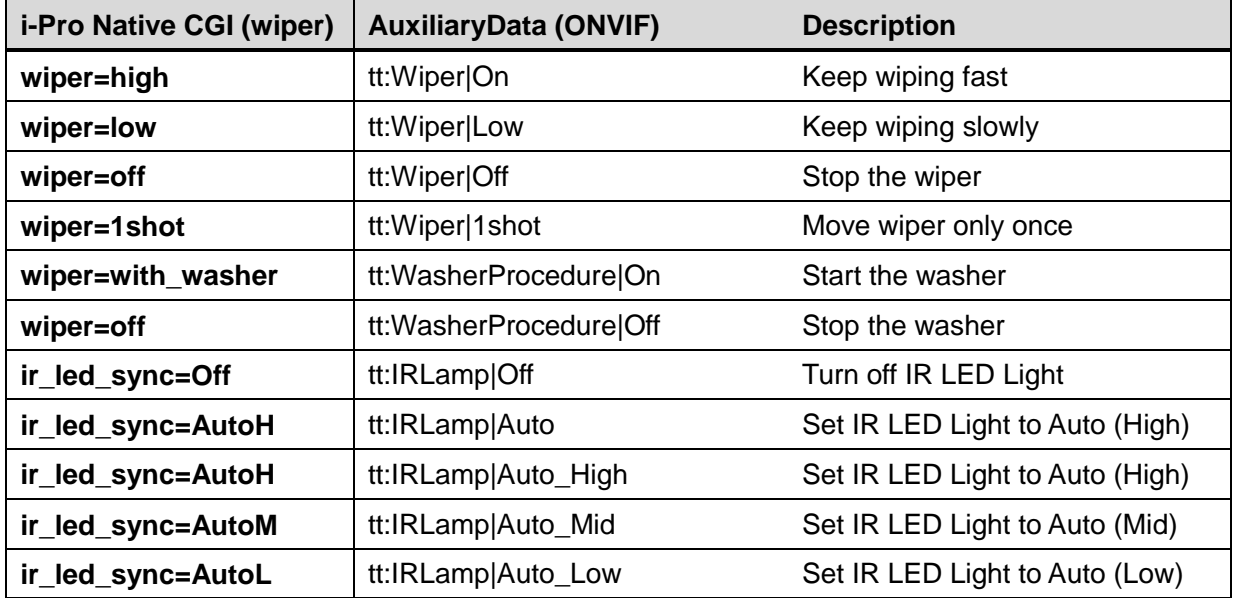

## 8.1.5.1. How to switch "Day & Night (IR)" of native Setting with ONVIF

To switch "Day & Night (IR)" of native Setting with ONVIF, please send two commands as follows: Please set the values in the table below to AuxiliaryData and send SendAuxiliaryCommand. Please set the values in the table below to IrCutFilter and send SetImagingSettings(). Please send in order of 1 and 2

For example, to set "Day & Night (IR)" to "Auto 2"

First set 'tt: IRLamp | Auto\_High' to AuxiliaryData of PTZService and send SendAuxiliaryCommand(). Next, set IrCutFilter of ImagingSettings to "AUTO" and send SetImagingSettings().

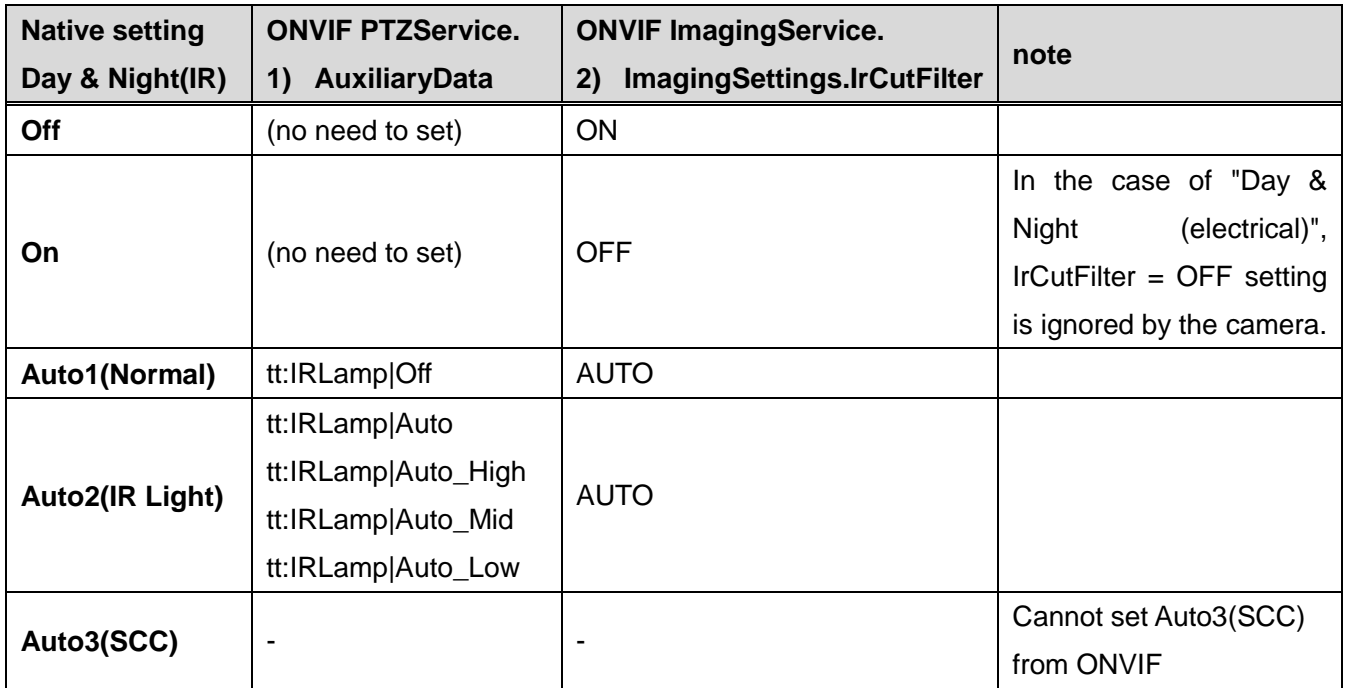

# <span id="page-26-0"></span>9. **Event service**

## <span id="page-26-1"></span>9.1. **Notification Events**

The following ONVIF standard events are supported.

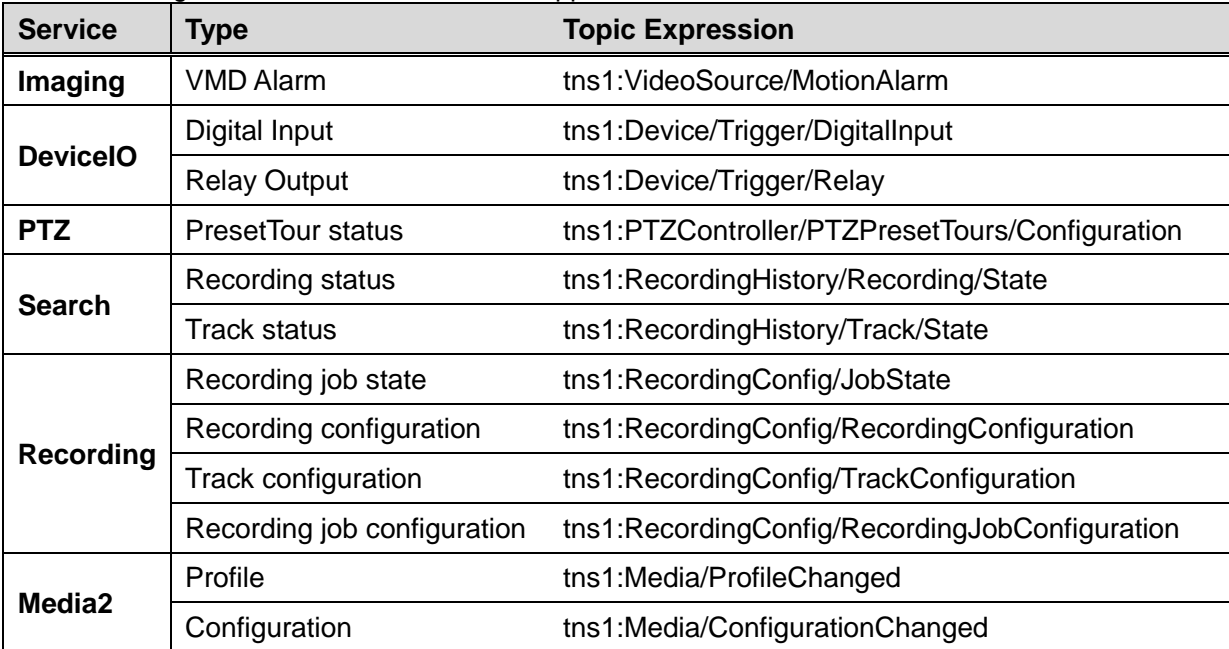

The following shows Panasonic proprietary events.

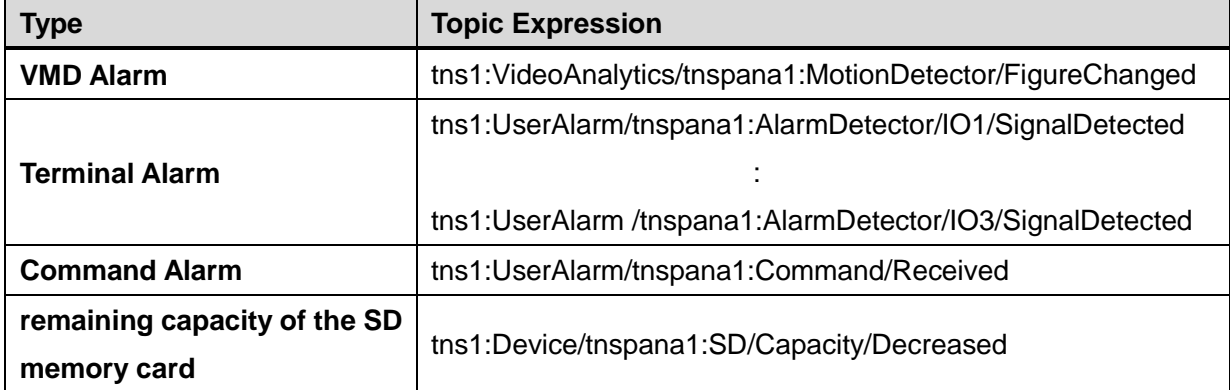

# <span id="page-26-2"></span>9.2. **The number of event registration**

This camera allows up to 6 subscription for Pull-Point Notification and total 8 subscription for Basic Notification and Pull-Point Notification.

The subscription period is up to 7 days.

When a client restart the camera, all the "Subscribe" information is discarded.

This camera doesn't support ContentExpression.

## <span id="page-26-3"></span>9.3. **How to use event**

Our camera supports some Panasonic specific events and ONVIF standard events. This chapter describes the usage of Panasonic events. The following is the namespace for the event; *xmlns:tnspana1="http://panasonic.co.jp/sn/psn/2010/event/topics"*

## <span id="page-27-0"></span>9.3.1. Terminal alarm

All of the terminals are set to Off by default. Onvif specification doesn't have the terminal enable command, so user have to the terminals enabled from alarm settings page of the browser. For Terminal alarm the following topic is defined;

*tns1:Device/Trigger/DigitalInput*

Terminal number is described in InputToken in the event message.

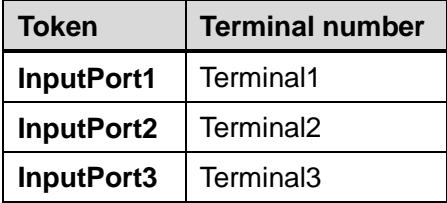

```
<wsnt:NotificationMessage>
  <wsnt:SubscriptionReference>
   <wsa:Address>
    http://192.168.0.10/Subscription?Idx=12345
    </wsa:Address>
  </wsnt:SubscriptionReference>
  <wsnt:Topic 
Dialect="http://www.onvif.org/ver10/tev/topicExpression/ConcreteSet">
   tns1:Device/Trigger/DigitalInput
  </wsnt:Topic>
  <wsnt:Message>
    <tt:Message UtcTime="2016-04-03T14:00:00Z" PropertyOperation="Initialized"> 
     <tt:Source>
       <tt:SimpleItem Name="InputToken" Value="InputPort1"/>
     </tt:Source>
      <tt:Data>
       <tt:SimpleItem Name="LogicalState" Value="true"/>
     </tt:Data>
   </tt:Message>
  </wsnt:Message>
</wsnt:NotificationMessage>
```
Following topic are also available for backward compatibility. For example, set "Terminal alarm 1" to "Alarm input". For Terminal alarm the following topic is defined;

*tns1:UserAlarm/tnspana1:AlarmDetector/IO1/SignalDetected tns1:UserAlarm/tnspana1:AlarmDetector/IO2/SignalDetected*

*~ tns1:UserAlarm/tnspana1:AlarmDetector/IO8/SignalDetected*

*Note: The number that is following "IO" is matched to physical terminal numbers.*

## <span id="page-28-0"></span>9.3.2. VMD alarm

In order to use VMD alarm "Detection area" must be registered. These setting should be configured from browser.

- For VMD alarm the following topic is defined; *tns1:VideoAnalytics/tnspana1:MotionDetector/FigureChanged*
- The following ONVIF standard event is also supported; *tns1:VideoSource/MotionAlarm*

These events are notified only the first time of the motion detection as below.

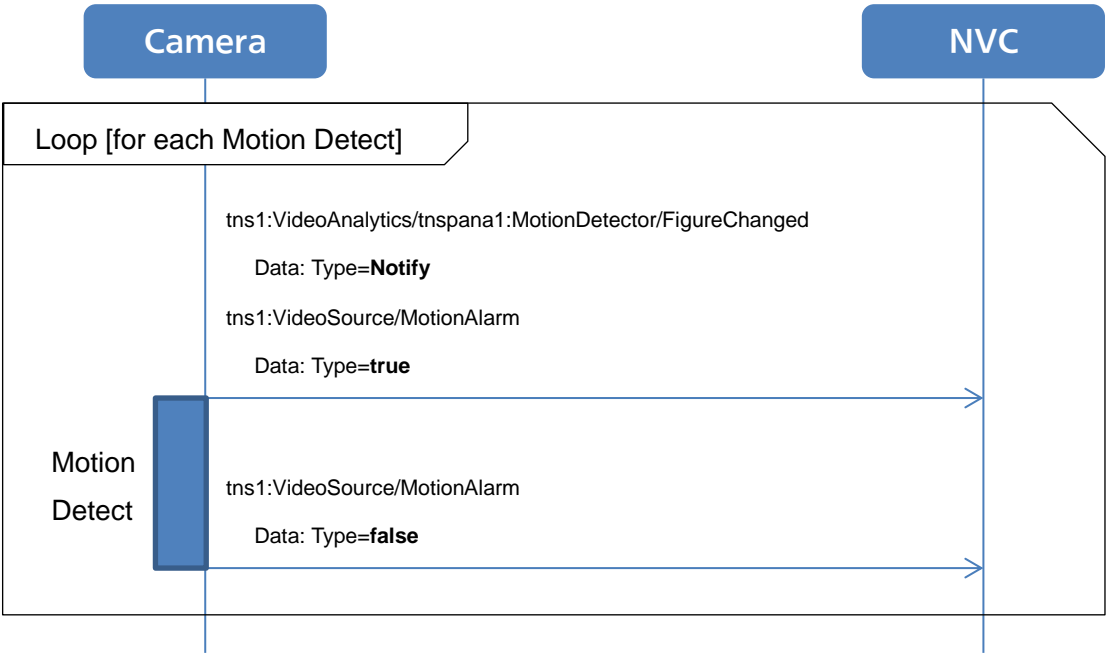

## <span id="page-28-1"></span>9.3.3. Command alarm

When the camera receives Panasonic original command alarm from other camera, event will be occurred. This function need to be configured from browser. For Command alarm the following topic is defined;

*tns1:UserAlarm/tnspana1:Command/Received*

## <span id="page-28-2"></span>9.3.4. Remaining capacity of the SD memory card

Remaining SD memory card capacity notification. Please refer to the Operating Instructions manual for settings.

For this alarm the following topic is defined;

#### *tns1:Device/tnspana1:SD/Capacity/Decreased*

# <span id="page-29-0"></span>10. **Recording Service**

#### 10.1. **to use**

#### <span id="page-29-1"></span>10.1.1. Activation for storage feature

<span id="page-29-2"></span>The following is the usage without recording control service. In case of starting to record via Recoding control service, these changes which are the following 2) and 3) are automatically executed.

1) Insertion of SD card

For using storage feature, you need to firstly insert SD card.

2) Change of a encoding for recording to H.264

Please change the setting of SD memory card from JPEG to H264 using the browser.

#### *Note: When the setting is changed SD card will be formatted.*

3) Change of save mode to manual Then please change the save trigger from alert to manual. To use only search or replay service, this step can be skipped.

#### *Note: After executing SetSystemDeafultSettings these setting will be rollback.*

## <span id="page-29-3"></span>10.2. **Bitrate Limit and GovLength**

The maximum number of bitrate for H.264 recording depends on models. Please refer to the operating instruction manual for detail.If the bitrate of video encoder configuration relating to the recording is more than max bitrate, it will be adjusted automatically when recording is started.

And GovLength may be changed to the value in such a way that at least one i-frame is in a second.

## <span id="page-29-4"></span>11. **Search Service**

#### <span id="page-29-5"></span>11.1. **Search filter for FindEvent**

To use Recording and track for Search filter they are needed to specify separately.

## <span id="page-29-6"></span>12. **Replay Service**

## <span id="page-29-7"></span>12.1. **Replay Session**

Camera support one replay session at a time. When receiving another replay request during replay, camera send 503 Service Unavailable.

# <span id="page-29-8"></span>13. **Media2 Service**

## <span id="page-29-10"></span><span id="page-29-9"></span>13.1. **Profile**

13.1.1. Share Profile with ONVIF and native settings

Refer to the chapter ["6.1.1](#page-12-2) [Share Profile with ONVIF and native settings"](#page-12-2).

13.1.1.1. Relationship between 'Setup/Image' of native setting and VideoencoderConfiguration.token of

# ONVIF.

The model sharing the setting with ONVIF and Native is defined in ["6.1.1](#page-12-2) [Share Profile with ONVIF and](#page-12-2)  [native settings"](#page-12-2).

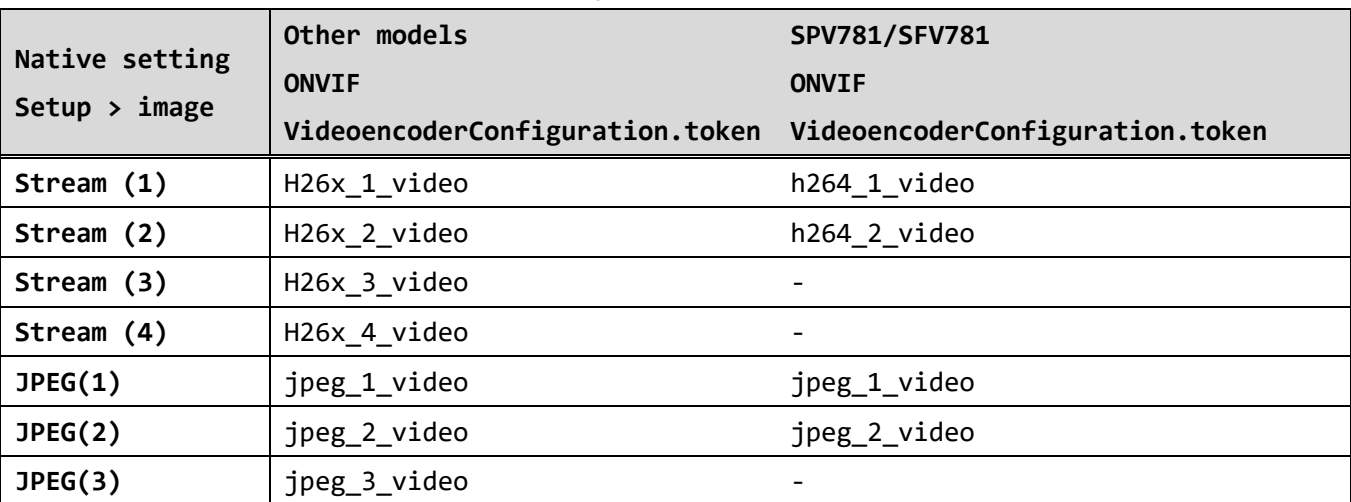

Comparison of properties on ONVIF and settings via browser

## 13.1.1.2. Relationship between 'Setup / Image' of native setting and ONVIF setting items.

The model sharing the setting with ONVIF and Native is defined in ["6.1.1](#page-12-2) [Share Profile with ONVIF and](#page-12-2)  [native settings"](#page-12-2).

As shown in the table below, the camera's existing settings and the ONVIF settings are linked

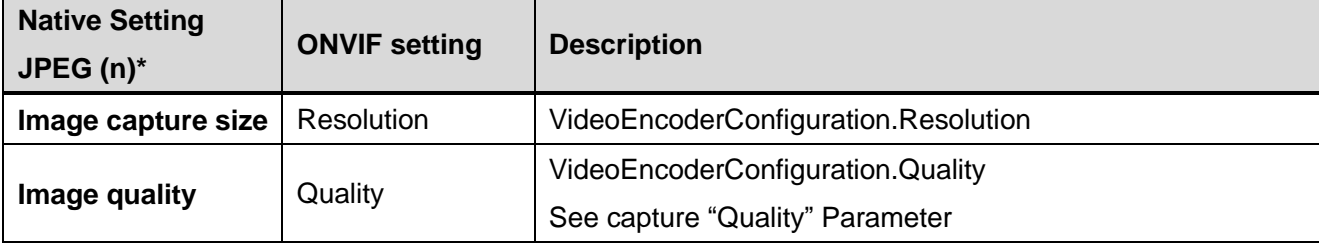

\*Setup > Image > JPEG (n)

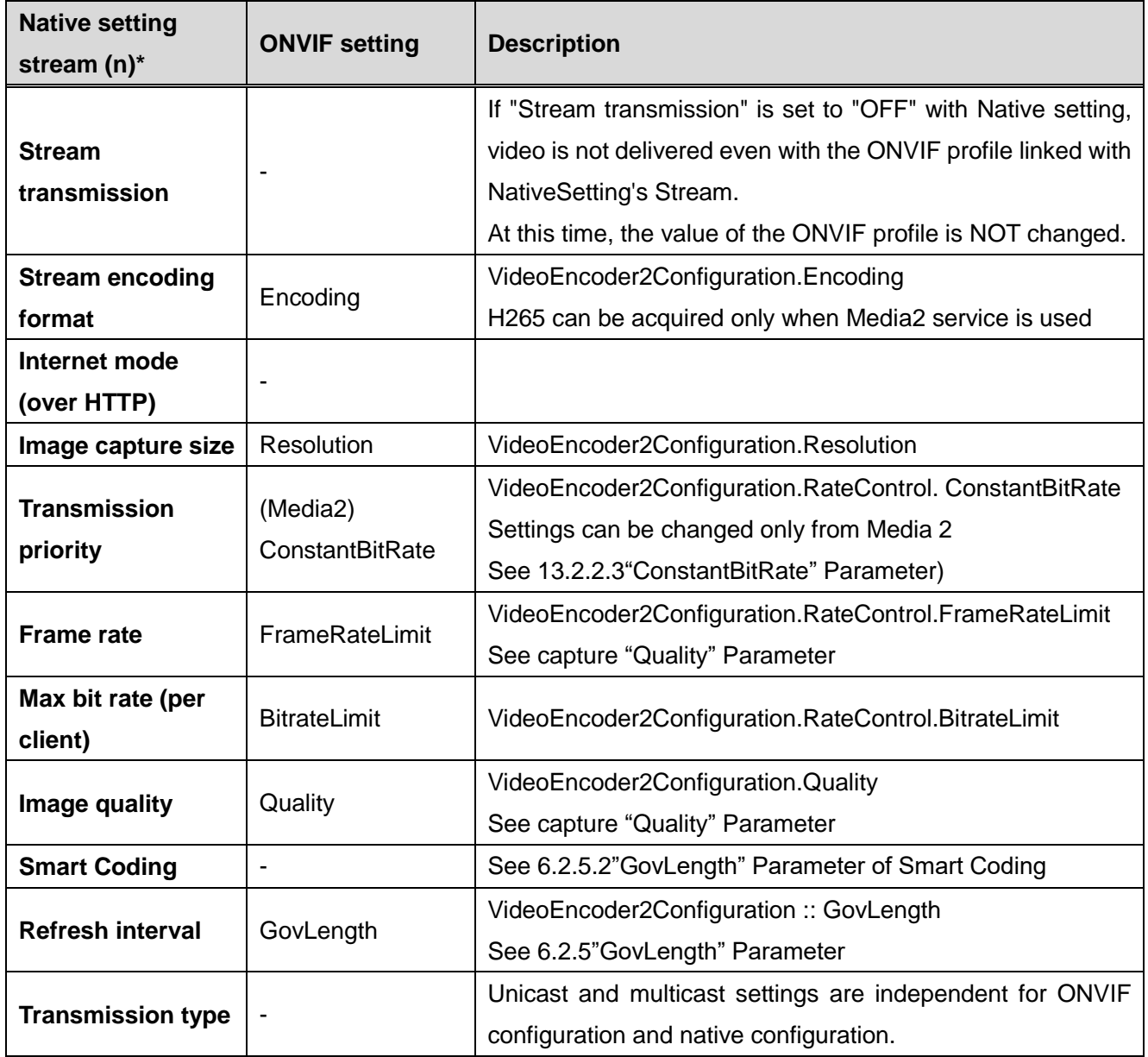

\* Setup > Image > stream (n)

#### <span id="page-32-0"></span>13.1.2. About models compatible with MPEG-4

There are no models that can use Media 2 and can select MPEG-4.

#### <span id="page-32-1"></span>13.2. **Configuration**

<span id="page-32-2"></span>13.2.1. Note for configuration changes Refer to the chapter ["6.2.1"](#page-15-1).

<span id="page-32-3"></span>13.2.2. "RateControl" Parameters 13.2.2.1."BitrateLimit" Parameter Refer to the chapter ["6.2.2.1"](#page-15-4).

13.2.2.2. "FramerateLimit" Parameter Refer to the chapter ["6.2.2.1](#page-15-4) ".

#### <span id="page-32-7"></span>13.2.2.3. "ConstantBitRate" Parameter

On 16.03 and later models, you can set VBR by setting ConstantBitrate to False, and you can set the frame rate by setting ConstantBitrate to true. For models less than 16.03, only frame rate setting is possible.

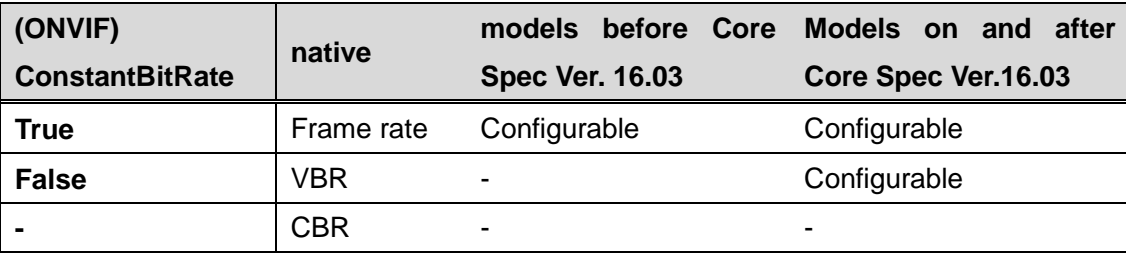

Conditions under which frame rate, VBR, CBR can be set:

<span id="page-32-4"></span>13.2.3. "Multicast" Parameter Refer to the chapter ["6.2.3"](#page-15-3).

<span id="page-32-5"></span>13.2.4. "SessionTimeout" Parameter Refer to the chapter ["6.2.4"](#page-16-0).

<span id="page-32-6"></span>13.2.5. "GovLength" Parameter 13.2.5.1."GovLength" Parameter

Even in the case of H265, it rounds "GovLength" Parameter like Media1.

See [6.2.5"GovLength" Parameter](#page-16-1) Section.

13.2.5.2."GovLength" Parameter of Smart Coding

Refer to the chapter ["6.2.5.2"](#page-16-3).

<span id="page-33-1"></span><span id="page-33-0"></span>13.2.6. "Metadata" Configuration

Refer to the chapter ["6.2.6"](#page-16-2).

13.2.7. "Audio Back Channel" Configuration Refer to the chapter ["6.2.7"](#page-17-0).

## 13.2.8. "Quality" Parameter

<span id="page-33-2"></span>When handling a model that supports only Media 1, refer to 6.2.8 "Quality" Parameter

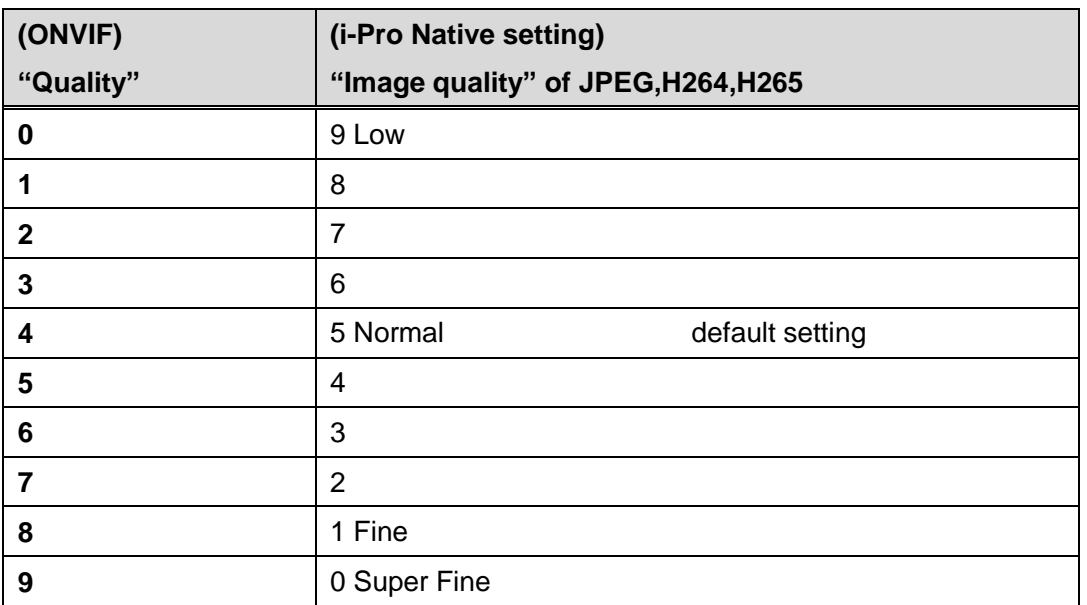

(native) Transmission priority : VBR

(ONVIF) ConstantBitrate= False

(native) Transmission priority : Frame rate

(ONVIF) ConstantBitrate=true

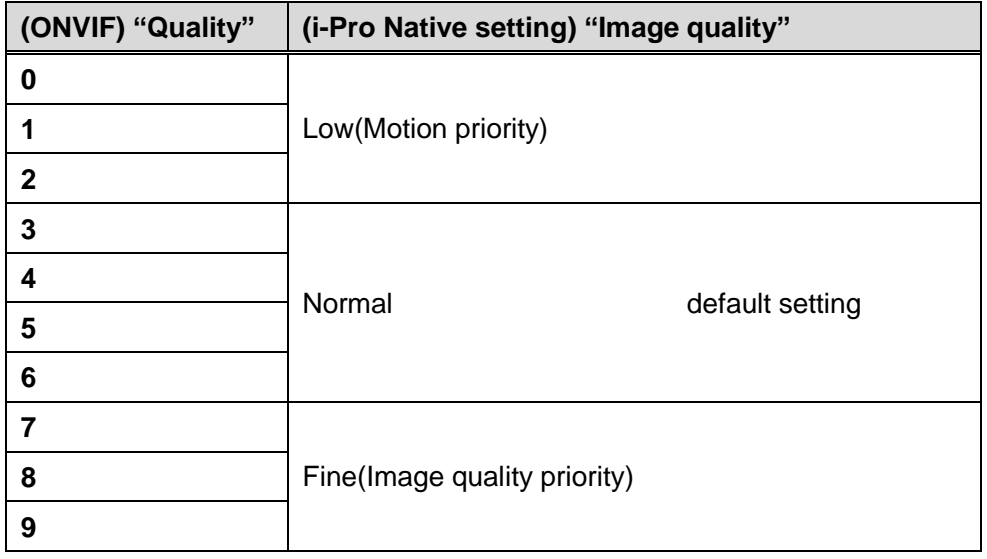

<span id="page-34-0"></span>13.2.9. "Rotate" Parameter Refer to the chapter ["6.2.9"](#page-18-0).

## <span id="page-34-1"></span>13.3. **OSD**

<span id="page-34-2"></span>13.3.1. Maximum number of OSD Refer to the chapter ["6.3.1](#page-18-2) ".

## <span id="page-34-3"></span>13.4. **VideoSourceMode**

For models compatible with Media 2, reboot does not occur due to the change of VideoSourceMode.

# Appendix

# <span id="page-35-1"></span><span id="page-35-0"></span>**I. How to use Event service**

- A) Receive push type events (WS-BaseNotification)
	- 1. Flow of receiving Motion Detect Event

<span id="page-35-2"></span>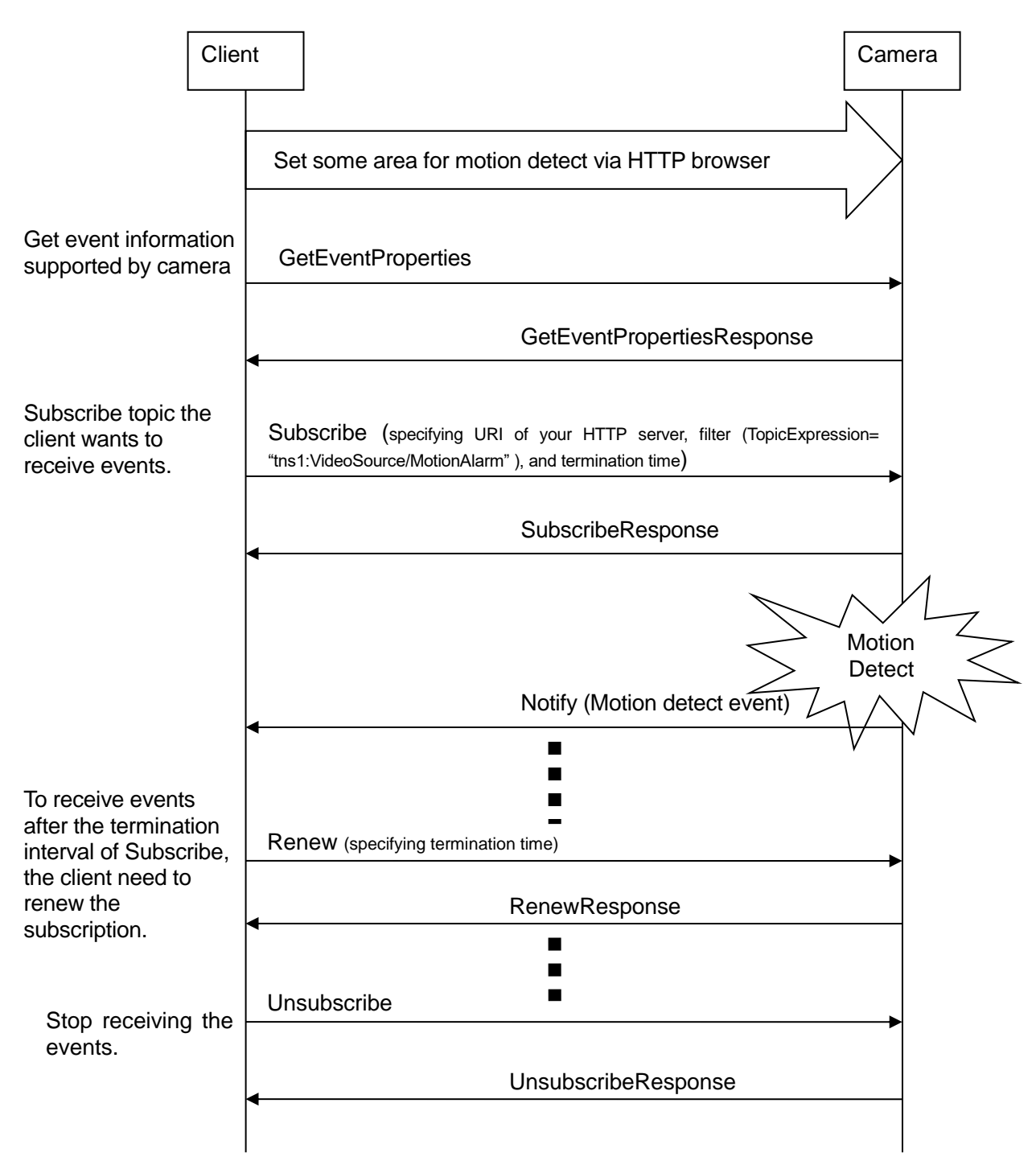

## 2. Example of SOAP trace

#### 1) GetEventProperties

<span id="page-36-1"></span><span id="page-36-0"></span><?xml version="1.0" encoding="utf-8"?> <soap12:Envelope xmlns:soap12="http://www.w3.org/2003/05/soap-envelope" xmlns:xsi="http://www.w3.org/2001/XMLSchema-instance" xmlns:xsd="http://www.w3.org/2001/XMLSchema" xmlns:tt="http://www.onvif.org/ver10/schema" xmlns:wsa="http://www.w3.org/2005/08/addressing" xmlns:wsse="http://docs.oasis-open.org/wss/2004/01/oasis-200401-wss-wssecuritysecext-1.0.xsd" xmlns:wsu="http://docs.oasis-open.org/wss/2004/01/oasis-200401-wss-wssecurity-u tility-1.0.xsd"> <soap12:Header> <wsa:Action soap12:mustUnderstand="1">http://www.onvif.org/ver10/events/wsdl/EventPortType/ GetEventPropertiesRequest</wsa:Action> <wsa:MessageID>urn:uuid:299a2e0e-9a41-4aca-9dee-06d1ca916620</wsa:MessageID> <wsa:ReplyTo> <wsa:Address>http://www.w3.org/2005/08/addressing/anonymous</wsa:Address> </wsa:ReplyTo> <wsse:Security> <wsu:Timestamp wsu:Id="Time"> <wsu:Created>2011-02-03T05:23:39Z</wsu:Created> <wsu:Expires>2011-02-03T05:23:49Z</wsu:Expires> </wsu:Timestamp> <wsse:UsernameToken wsu:Id="User"> <wsse:Username>admin</wsse:Username> <wsse:Password Type="http://docs.oasis-open.org/wss/2004/01/oasis-200401-wss-username-token-pr ofile-1.0#PasswordDigest">w8DYVj1hK4RyLcuLqyFV5GIzE00=</wsse:Password> <wsse:Nonce>yrgktV0w/kSlagnckOOK6g==</wsse:Nonce> <wsu:Created>2011-02-03T05:23:39Z</wsu:Created> </wsse:UsernameToken> </wsse:Security> <wsa:To soap12:mustUnderstand="1">http://192.168.0.10/onvif</wsa:To> </soap12:Header> <soap12:Body> <GetEventProperties xmlns="http://www.onvif.org/ver10/events/wsdl" /> </soap12:Body> </soap12:Envelope>

#### 2) GetEventPropertiesResponse

```
<?xml version="1.0" encoding="utf-8"?>
<env:Envelope xmlns:env="http://www.w3.org/2003/05/soap-envelope" 
xmlns:enc="http://www.w3.org/2003/05/soap-encoding" 
xmlns:xsi="http://www.w3.org/2001/XMLSchema-instance" 
xmlns:xsd="http://www.w3.org/2001/XMLSchema" 
xmlns:rpc="http://www.w3.org/2003/05/soap-rpc" 
xmlns:xop="http://www.w3.org/2004/08/xop/include" 
xmlns:wsa="http://www.w3.org/2005/08/addressing" 
xmlns:tt="http://www.onvif.org/ver10/schema" 
xmlns:wsnt="http://docs.oasis-open.org/wsn/b-2" 
xmlns:wstop="http://docs.oasis-open.org/wsn/t-1" 
xmlns:tev="http://www.onvif.org/ver10/events/wsdl">
  <env:Header>
    <wsa:MessageID>urn:uuid:068e6052-1c36-13b2-9497-0080450da45b</wsa:MessageID>
    <wsa:RelatesTo>urn:uuid:3f5ae575-8f28-4ff0-b60f-36230574372b</wsa:RelatesTo>
    <wsa:To 
env:mustUnderstand="1">http://www.w3.org/2005/08/addressing/anonymous</wsa:To>
    <wsa:Action 
env:mustUnderstand="1">http://www.onvif.org/ver10/events/wsdl/EventPortType/Get
EventPropertiesResponse</wsa:Action>
  </env:Header>
  <env:Body>
    <GetEventPropertiesResponse xmlns="http://www.onvif.org/ver10/events/wsdl">
```

```
<TopicNamespaceLocation>http://www.onvif.org/onvif/ver10/topics/topicns.xml</To
picNamespaceLocation>
      <wsnt:FixedTopicSet>true</wsnt:FixedTopicSet>
      <wstop:TopicSet xmlns:tns1="http://www.onvif.org/ver10/topics" 
xmlns:tnspana1="http://panasonic.co.jp/sn/psn/2010/event/topics">
        <tns1:UserAlarm>
         <tnspana1:AlarmDetector>
          \langle 101 \rangle <SignalDetected wstop:topic="true">
               <tt:MessageDescription IsProperty="false">
                <tt:Source>
                  <tt:SimpleItemDescription Name="AlarmDetectNumber" 
Type="xsd:string" />
                </tt:Source>
                <tt:Data>
                  <tt:SimpleItemDescription Name="Type" Type="xsd:string" />
                </tt:Data>
               </tt:MessageDescription>
             </SignalDetected>
          </IO1>
         </tnspana1:AlarmDetector>
        </tns1:UserAlarm>
        <tns1:UserAlarm>
         <tnspana1:AlarmDetector>
          <IO2> <SignalDetected wstop:topic="true">
               <tt:MessageDescription IsProperty="false">
                <tt:Source>
                  <tt:SimpleItemDescription Name="AlarmDetectNumber" 
Type="xsd:string" />
                </tt:Source>
                <tt:Data>
                  <tt:SimpleItemDescription Name="Type" Type="xsd:string" />
                </tt:Data>
              </tt:MessageDescription>
             </SignalDetected>
          </TO2>
         </tnspana1:AlarmDetector>
        </tns1:UserAlarm>
        <tns1:UserAlarm>
         <tnspana1:AlarmDetector>
          <TO3>
             <SignalDetected wstop:topic="true">
               <tt:MessageDescription IsProperty="false">
                <tt:Source>
                  <tt:SimpleItemDescription Name="AlarmDetectNumber" 
Type="xsd:string" />
                </tt:Source>
                <tt:Data>
                  <tt:SimpleItemDescription Name="Type" Type="xsd:string" />
               \langlett:Data>
               </tt:MessageDescription>
             </SignalDetected>
          \langle/TO3>
         </tnspana1:AlarmDetector>
        </tns1:UserAlarm>
        <tns1:VideoAnalytics>
         <tnspana1:MotionDetector>
           <FigureChanged wstop:topic="true">
             <tt:MessageDescription IsProperty="false">
               <tt:Source>
                <tt:SimpleItemDescription Name="VideoAnalytics" Type="xsd:string" 
/>
              </tt:Source>
              <tt:Data>
                <tt:SimpleItemDescription Name="Type" Type="xsd:string" />
```

```
 </tt:Data>
             </tt:MessageDescription>
           </FigureChanged>
         </tnspana1:MotionDetector>
        </tns1:VideoAnalytics>
        <tns1:UserAlarm>
         <tnspana1:Command>
           <Received wstop:topic="true">
             <tt:MessageDescription IsProperty="false">
              <tt:Source>
                <tt:SimpleItemDescription Name="Alarm" Type="xsd:string" />
              </tt:Source>
              <tt:Data>
                <tt:SimpleItemDescription Name="Type" Type="xsd:string" />
              </tt:Data>
             </tt:MessageDescription>
           </Received>
         </tnspana1:Command>
        </tns1:UserAlarm>
        <tns1:Device>
         <tnspana1:SD>
           <Capacity>
             <Decreased wstop:topic="true">
              <tt:MessageDescription IsProperty="false">
                <tt:Source>
                  <tt:SimpleItemDescription Name="Memory" Type="xsd:string" />
                </tt:Source>
                <tt:Data>
                  <tt:SimpleItemDescription Name="Capacity" Type="xsd:string" />
                </tt:Data>
              </tt:MessageDescription>
             </Decreased>
           </Capacity>
         </tnspana1:SD>
        </tns1:Device>
        <tns1:RecordingHistory>
         <Recording>
           <State wstop:topic="true">
             <tt:MessageDescription IsProperty="true">
              <tt:Source>
                <tt:SimpleItemDescription Name="RecordingToken" 
Type="tt:ReferenceToken" />
               </tt:Source>
              <tt:Data>
                <tt:SimpleItemDescription Name="IsRecording" Type="xsd:boolean" />
              </tt:Data>
             </tt:MessageDescription>
           </State>
         </Recording>
        <Track> <State wstop:topic="true">
             <tt:MessageDescription IsProperty="true">
              <tt:Source>
                <tt:SimpleItemDescription Name="RecordingToken" 
Type="tt:ReferenceToken" />
                <tt:SimpleItemDescription Name="Track" Type="tt:ReferenceToken" />
               </tt:Source>
              <tt:Data>
                <tt:SimpleItemDescription Name="IsDataPresent" Type="xsd:boolean" 
/>
             \langle/tt:Data>
             </tt:MessageDescription>
           </State>
         </Track>
        </tns1:RecordingHistory>
       <tns1:RecordingConfig>
         <JobState wstop:topic="true">
```

```
 <tt:MessageDescription IsProperty="true">
             <tt:Source>
              <tt:SimpleItemDescription Name="RecordingJobToken" 
Type="tt:ReferenceToken" />
             </tt:Source>
             <tt:Data>
              <tt:SimpleItemDescription Name="State" Type="xsd:stringn" />
              <tt:ElementItemDescription Name="Information" 
Type="tt:RecordingJobStateInformation" />
             </tt:Data>
           </tt:MessageDescription>
         </JobState>
        </tns1:RecordingConfig>
        <tns1:VideoSource>
         <MotionAlarm wstop:topic="true">
           <tt:MessageDescription IsProperty="false">
             <tt:Source>
              <tt:SimpleItemDescription Name="VideoSourceToken" 
Type="tt:ReferenceToken" />
            \langle/tt:Source>
             <tt:Data>
              <tt:SimpleItemDescription Name="State" Type="xsd:boolean" />
             </tt:Data>
           </tt:MessageDescription>
         </MotionAlarm>
        </tns1:VideoSource>
      </wstop:TopicSet>
<wsnt:TopicExpressionDialect>http://www.onvif.org/ver10/tev/topicExpression/Con
creteSet</wsnt:TopicExpressionDialect>
<wsnt:TopicExpressionDialect>http://docs.oasis-open.org/wsn/t-1/TopicExpression
/Concrete</wsnt:TopicExpressionDialect>
<MessageContentFilterDialect>http://www.onvif.org/ver10/tev/messageContentFilte
r/ItemFilter</MessageContentFilterDialect>
<MessageContentSchemaLocation>http://www.onvif.org/ver10/schema/onvif.xsd</Mess
ageContentSchemaLocation>
    </GetEventPropertiesResponse>
  </env:Body>
</env:Envelope>
```
#### 3) Subscribe

```
<?xml version="1.0" encoding="utf-8"?>
<soap12:Envelope xmlns:soap12="http://www.w3.org/2003/05/soap-envelope" 
xmlns:xsi="http://www.w3.org/2001/XMLSchema-instance" 
xmlns:xsd="http://www.w3.org/2001/XMLSchema" 
xmlns:tt="http://www.onvif.org/ver10/schema" 
xmlns:wsa="http://www.w3.org/2005/08/addressing" 
xmlns:wsse="http://docs.oasis-open.org/wss/2004/01/oasis-200401-wss-wssecurity-
secext-1.0.xsd" 
xmlns:wsu="http://docs.oasis-open.org/wss/2004/01/oasis-200401-wss-wssecurity-u
tility-1.0.xsd">
  <soap12:Header>
    <wsa:Action 
soap12:mustUnderstand="1">http://docs.oasis-open.org/wsn/bw-2/NotificationProdu
cer/SubscribeRequest</wsa:Action>
    <wsa:MessageID>urn:uuid:7ec8a56e-97c9-4484-9280-0de010f96306</wsa:MessageID>
    <wsa:ReplyTo>
      <wsa:Address>http://www.w3.org/2005/08/addressing/anonymous</wsa:Address>
    </wsa:ReplyTo>
    <wsse:Security>
      <wsu:Timestamp wsu:Id="Time">
```

```
 <wsu:Created>2011-02-03T05:31:00Z</wsu:Created>
       <wsu:Expires>2011-02-03T05:31:10Z</wsu:Expires>
      </wsu:Timestamp>
      <wsse:UsernameToken wsu:Id="User">
       <wsse:Username>admin</wsse:Username>
       <wsse:Password 
Type="http://docs.oasis-open.org/wss/2004/01/oasis-200401-wss-username-token-pr
ofile-1.0#PasswordDigest">1505c1EjzO54yS9rOXwz+c3bNVA=</wsse:Password>
       <wsse:Nonce>E6vRIg7rO0egXIwyYj31Pg==</wsse:Nonce>
       <wsu:Created>2011-02-03T05:31:00Z</wsu:Created>
      </wsse:UsernameToken>
    </wsse:Security>
    <wsa:To soap12:mustUnderstand="1">http://192.168.0.10/onvif</wsa:To>
  </soap12:Header>
  <soap12:Body>
    <Subscribe xmlns="http://docs.oasis-open.org/wsn/b-2">
      <ConsumerReference>
       <wsa:Address>http://192.168.0.111:10000/onvif/events</wsa:Address>
      </ConsumerReference>
      <Filter>
       <TopicExpression 
Dialect="http://www.onvif.org/ver10/tev/topicExpression/ConcreteSet" 
xmlns:tns1="http://www.onvif.org/ver10/topics">tns1:VideoSource/MotionAlarm</To
picExpression>
      </Filter>
      <InitialTerminationTime>PT10M</InitialTerminationTime>
    </Subscribe>
  </soap12:Body>
</soap12:Envelope>
```
#### 4) SubscribeResponse

```
<?xml version="1.0" encoding="utf-8"?>
<env:Envelope xmlns:env="http://www.w3.org/2003/05/soap-envelope" 
xmlns:enc="http://www.w3.org/2003/05/soap-encoding" 
xmlns:xsi="http://www.w3.org/2001/XMLSchema-instance" 
xmlns:xsd="http://www.w3.org/2001/XMLSchema" 
xmlns:rpc="http://www.w3.org/2003/05/soap-rpc" 
xmlns:xop="http://www.w3.org/2004/08/xop/include" 
xmlns:wsa="http://www.w3.org/2005/08/addressing" 
xmlns:tt="http://www.onvif.org/ver10/schema" 
xmlns:wsnt="http://docs.oasis-open.org/wsn/b-2" 
xmlns:wstop="http://docs.oasis-open.org/wsn/t-1">
  <env:Header>
    <wsa:MessageID>urn:uuid:0119875c-d680-1419-9d13-00804559a33b</wsa:MessageID>
    <wsa:RelatesTo>urn:uuid:7ec8a56e-97c9-4484-9280-0de010f96306</wsa:RelatesTo>
    <wsa:To 
env:mustUnderstand="1">http://www.w3.org/2005/08/addressing/anonymous</wsa:To>
    <wsa:Action 
env:mustUnderstand="1">http://docs.oasis-open.org/wsn/bw-2/NotificationProducer
/SubscribeResponse</wsa:Action>
  </env:Header>
  <env:Body>
    <wsnt:SubscribeResponse xmlns:wsnt="http://docs.oasis-open.org/wsn/b-2">
      <wsnt:SubscriptionReference>
<wsa:Address>http://192.168.0.10/onvif/Subscription?Idx=17818</wsa:Address>
      </wsnt:SubscriptionReference>
      <wsnt:CurrentTime>2011-02-03T05:36:52Z</wsnt:CurrentTime>
      <wsnt:TerminationTime>2011-02-03T05:46:52Z</wsnt:TerminationTime>
    </wsnt:SubscribeResponse>
  </env:Body>
</env:Envelope>
```
#### 5) Notify

```
<?xml version="1.0" encoding="utf-8"?>
<env:Envelope xmlns:env="http://www.w3.org/2003/05/soap-envelope" 
xmlns:enc="http://www.w3.org/2003/05/soap-encoding" 
xmlns:xsi="http://www.w3.org/2001/XMLSchema-instance" 
xmlns:xsd="http://www.w3.org/2001/XMLSchema" 
xmlns:rpc="http://www.w3.org/2003/05/soap-rpc" 
xmlns:xop="http://www.w3.org/2004/08/xop/include" 
xmlns:wsa="http://www.w3.org/2005/08/addressing" 
xmlns:tt="http://www.onvif.org/ver10/schema" 
xmlns:wsnt="http://docs.oasis-open.org/wsn/b-2" 
xmlns:wstop="http://docs.oasis-open.org/wsn/t-1" 
xmlns:tev="http://www.onvif.org/ver10/events/wsdl">
  <env:Header>
    <wsa:MessageID>urn:uuid:502a7b53-1c35-13b2-9497-0080450da45b</wsa:MessageID>
    <wsa:To 
env:mustUnderstand="1">http://192.168.0.51:10000/onvif/events</wsa:To>
    <wsa:Action 
env:mustUnderstand="1">http://docs.oasis-open.org/wsn/bw-2/NotificationConsumer
/Notify</wsa:Action>
  </env:Header>
  <env:Body>
    <wsnt:Notify>
      <wsnt:NotificationMessage>
       <wsnt:SubscriptionReference>
<wsa:Address>http://192.168.0.20/onvif/Subscription?Idx=17972</wsa:Address>
       </wsnt:SubscriptionReference>
       <wsnt:Topic 
Dialect="http://www.onvif.org/ver10/tev/topicExpression/ConcreteSet" 
xmlns:tns1="http://www.onvif.org/ver10/topics" 
xmlns:tnspana1="http://panasonic.co.jp/sn/psn/2010/event/topics">tns1:VideoSour
ce/MotionAlarm</wsnt:Topic>
       <wsnt:Message>
         <tt:Message UtcTime="2013-07-31T08:33:59Z">
           <tt:Source>
            <tt:SimpleItem Name="VideoSourceToken" Value="3M" />
           </tt:Source>
           <tt:Data>
            <tt:SimpleItem Name="State" Value="True" />
           </tt:Data>
         </tt:Message>
       </wsnt:Message>
      </wsnt:NotificationMessage>
    </wsnt:Notify>
  </env:Body>
</env:Envelope>
```
#### 6) Renew

```
<?xml version="1.0" encoding="utf-8"?>
<soap12:Envelope xmlns:soap12="http://www.w3.org/2003/05/soap-envelope" 
xmlns:xsi="http://www.w3.org/2001/XMLSchema-instance" 
xmlns:xsd="http://www.w3.org/2001/XMLSchema" 
xmlns:tt="http://www.onvif.org/ver10/schema" 
xmlns:wsa="http://www.w3.org/2005/08/addressing" 
xmlns:wsse="http://docs.oasis-open.org/wss/2004/01/oasis-200401-wss-wssecurity-
secext-1.0.xsd" 
xmlns:wsu="http://docs.oasis-open.org/wss/2004/01/oasis-200401-wss-wssecurity-u
tility-1.0.xsd">
  <soap12:Header>
    <wsa:Action 
soap12:mustUnderstand="1">http://docs.oasis-open.org/wsn/bw-2/SubscriptionManag
er/RenewRequest</wsa:Action>
    <wsa:MessageID>urn:uuid:6012ba9e-98b7-4cee-97f6-1d7fb7ef9b69</wsa:MessageID>
    <wsa:ReplyTo>
```

```
 <wsa:Address>http://www.w3.org/2005/08/addressing/anonymous</wsa:Address>
    </wsa:ReplyTo>
    <wsse:Security>
      <wsu:Timestamp wsu:Id="Time">
       <wsu:Created>2011-02-03T05:31:18Z</wsu:Created>
       <wsu:Expires>2011-02-03T05:31:28Z</wsu:Expires>
      </wsu:Timestamp>
      <wsse:UsernameToken wsu:Id="User">
       <wsse:Username>admin</wsse:Username>
        <wsse:Password 
Type="http://docs.oasis-open.org/wss/2004/01/oasis-200401-wss-username-token-pr
ofile-1.0#PasswordDigest">A1lMZDH7iYc1c82lBlLlGXYSMUk=</wsse:Password>
        <wsse:Nonce>cda1gOMjckWHsXZeCKrDTA==</wsse:Nonce>
        <wsu:Created>2011-02-03T05:31:18Z</wsu:Created>
      </wsse:UsernameToken>
    </wsse:Security>
   <wsa\cdotTo
soap12:mustUnderstand="1">http://192.168.0.10/onvif/Subscription?Idx=17818</wsa
\cdot To > </soap12:Header>
  <soap12:Body>
    <Renew xmlns="http://docs.oasis-open.org/wsn/b-2">
      <TerminationTime>PT10M</TerminationTime>
    </Renew>
  </soap12:Body>
</soap12:Envelope>
```
#### 7) RenewResponse

```
<?xml version="1.0" encoding="utf-8"?>
<env:Envelope xmlns:env="http://www.w3.org/2003/05/soap-envelope" 
xmlns:enc="http://www.w3.org/2003/05/soap-encoding" 
xmlns:xsi="http://www.w3.org/2001/XMLSchema-instance" 
xmlns:xsd="http://www.w3.org/2001/XMLSchema" 
xmlns:rpc="http://www.w3.org/2003/05/soap-rpc" 
xmlns:xop="http://www.w3.org/2004/08/xop/include" 
xmlns:wsa="http://www.w3.org/2005/08/addressing" 
xmlns:tt="http://www.onvif.org/ver10/schema" 
xmlns:wsnt="http://docs.oasis-open.org/wsn/b-2" 
xmlns:wstop="http://docs.oasis-open.org/wsn/t-1">
  <env:Header>
    <wsa:MessageID>urn:uuid:0119875e-d680-1419-9d13-00804559a33b</wsa:MessageID>
    <wsa:RelatesTo>urn:uuid:6012ba9e-98b7-4cee-97f6-1d7fb7ef9b69</wsa:RelatesTo>
    <wsa:To 
env:mustUnderstand="1">http://www.w3.org/2005/08/addressing/anonymous</wsa:To>
    <wsa:Action 
env:mustUnderstand="1">http://docs.oasis-open.org/wsn/bw-2/SubscriptionManager/
RenewResponse</wsa:Action>
  </env:Header>
  <env:Body>
    <wsnt:RenewResponse xmlns:wsnt="http://docs.oasis-open.org/wsn/b-2">
      <wsnt:TerminationTime>2011-02-03T05:47:09Z</wsnt:TerminationTime>
      <wsnt:CurrentTime>2011-02-03T05:37:09Z</wsnt:CurrentTime>
    </wsnt:RenewResponse>
  </env:Body>
</env:Envelope>
```
#### 8) Unsubscribe

```
<?xml version="1.0" encoding="utf-8"?>
<soap12:Envelope xmlns:soap12="http://www.w3.org/2003/05/soap-envelope" 
xmlns:xsi="http://www.w3.org/2001/XMLSchema-instance" 
xmlns:xsd="http://www.w3.org/2001/XMLSchema" 
xmlns:tt="http://www.onvif.org/ver10/schema" 
xmlns:wsa="http://www.w3.org/2005/08/addressing"
```

```
xmlns:wsse="http://docs.oasis-open.org/wss/2004/01/oasis-200401-wss-wssecurity-
secext-1.0.xsd" 
xmlns:wsu="http://docs.oasis-open.org/wss/2004/01/oasis-200401-wss-wssecurity-u
tility-1.0.xsd">
  <soap12:Header>
   \langlewsa\cdotAction
soap12:mustUnderstand="1">http://docs.oasis-open.org/wsn/bw-2/SubscriptionManag
er/UnsubscribeRequest</wsa:Action>
    <wsa:MessageID>urn:uuid:efa87460-e34d-427f-b81d-eff21994b412</wsa:MessageID>
    <wsa:ReplyTo>
      <wsa:Address>http://www.w3.org/2005/08/addressing/anonymous</wsa:Address>
    </wsa:ReplyTo>
    <wsse:Security>
      <wsu:Timestamp wsu:Id="Time">
       <wsu:Created>2011-02-03T05:31:24Z</wsu:Created>
       <wsu:Expires>2011-02-03T05:31:34Z</wsu:Expires>
      </wsu:Timestamp>
      <wsse:UsernameToken wsu:Id="User">
       <wsse:Username>admin</wsse:Username>
       <wsse:Password 
Type="http://docs.oasis-open.org/wss/2004/01/oasis-200401-wss-username-token-pr
ofile-1.0#PasswordDigest">PPh5+jImR39oFcrMDVHkw6KKGsI=</wsse:Password>
       <wsse:Nonce>ADUm0HiQY023wB3WyBlHZA==</wsse:Nonce>
        <wsu:Created>2011-02-03T05:31:24Z</wsu:Created>
      </wsse:UsernameToken>
    </wsse:Security>
    <wsa:To 
soap12:mustUnderstand="1">http://192.168.0.10/onvif/Subscription?Idx=17818</wsa
:To>
  </soap12:Header>
  <soap12:Body>
    <Unsubscribe xmlns="http://docs.oasis-open.org/wsn/b-2" />
  </soap12:Body>
</soap12:Envelope>
```
#### 9) UnsubscribeResponse

```
<?xml version="1.0" encoding="utf-8"?>
<env:Envelope xmlns:env="http://www.w3.org/2003/05/soap-envelope" 
xmlns:enc="http://www.w3.org/2003/05/soap-encoding" 
xmlns:xsi="http://www.w3.org/2001/XMLSchema-instance" 
xmlns:xsd="http://www.w3.org/2001/XMLSchema" 
xmlns:rpc="http://www.w3.org/2003/05/soap-rpc" 
xmlns:xop="http://www.w3.org/2004/08/xop/include" 
xmlns:wsa="http://www.w3.org/2005/08/addressing" 
xmlns:tt="http://www.onvif.org/ver10/schema" 
xmlns:wsnt="http://docs.oasis-open.org/wsn/b-2" 
xmlns:wstop="http://docs.oasis-open.org/wsn/t-1">
  <env:Header>
    <wsa:MessageID>urn:uuid:0119875f-d680-1419-9d13-00804559a33b</wsa:MessageID>
    <wsa:RelatesTo>urn:uuid:efa87460-e34d-427f-b81d-eff21994b412</wsa:RelatesTo>
    <wsa:To 
env:mustUnderstand="1">http://www.w3.org/2005/08/addressing/anonymous</wsa:To>
    <wsa:Action 
env:mustUnderstand="1">http://docs.oasis-open.org/wsn/bw-2/SubscriptionManager/
UnsubscribeResponse</wsa:Action>
  </env:Header>
  <env:Body>
    <wsnt:UnsubscribeResponse xmlns:wsnt="http://docs.oasis-open.org/wsn/b-2">
    </wsnt:UnsubscribeResponse>
  </env:Body>
</env:Envelope>
```
- B) Get pull type events (Event service of ONVIF)
	- 1. Flow of receiving Motion Detect Event

<span id="page-44-1"></span><span id="page-44-0"></span>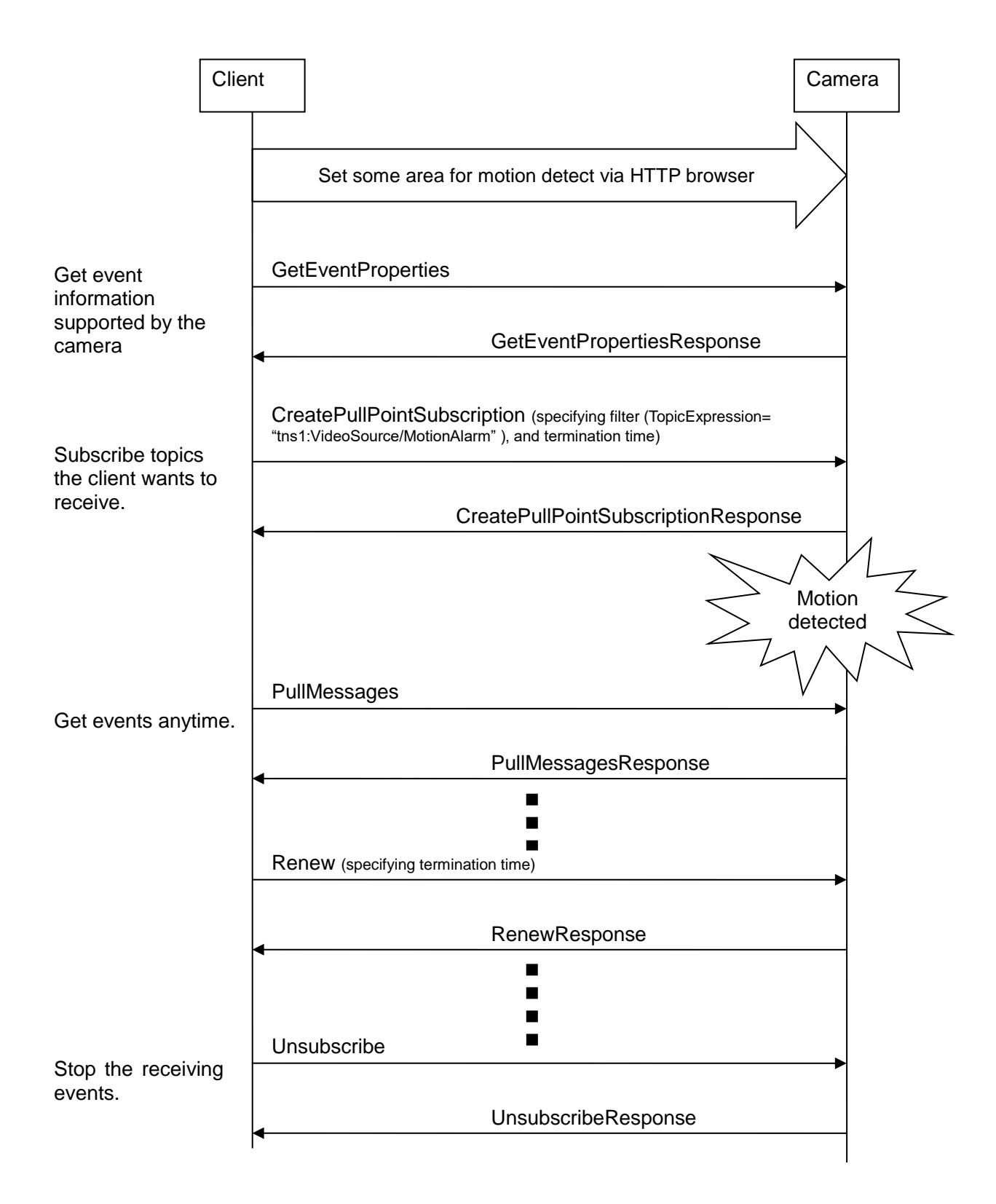

## 2. Example of SOAP trace

#### 1) CreatePullPointSubscription

```
<?xml version="1.0" encoding="utf-8"?>
<soap12:Envelope xmlns:soap12="http://www.w3.org/2003/05/soap-envelope" 
xmlns:xsi="http://www.w3.org/2001/XMLSchema-instance" 
xmlns:xsd="http://www.w3.org/2001/XMLSchema" 
xmlns:tt="http://www.onvif.org/ver10/schema" 
xmlns:wsa="http://www.w3.org/2005/08/addressing" 
xmlns:wsse="http://docs.oasis-open.org/wss/2004/01/oasis-200401-wss-wssecurit
y-secext-1.0.xsd" 
xmlns:wsu="http://docs.oasis-open.org/wss/2004/01/oasis-200401-wss-wssecurity
-utility-1.0.xsd">
  <soap12:Header>
    <wsa:Action 
soap12:mustUnderstand="1">http://www.onvif.org/ver10/events/wsdl/EventPortTyp
e/CreatePullPointSubscriptionRequest</wsa:Action>
<wsa:MessageID>urn:uuid:cca999f8-b0e1-4e4e-ac7e-04a074d49fbf</wsa:MessageID>
    <wsa:ReplyTo>
<wsa:Address>http://www.w3.org/2005/08/addressing/anonymous</wsa:Address>
    </wsa:ReplyTo>
    <wsse:Security>
     <wsu:Timestamp wsu:Id="Time">
       <wsu:Created>2011-02-03T05:32:40Z</wsu:Created>
       <wsu:Expires>2011-02-03T05:32:50Z</wsu:Expires>
      </wsu:Timestamp>
      <wsse:UsernameToken wsu:Id="User">
       <wsse:Username>admin</wsse:Username>
       <wsse:Password 
Type="http://docs.oasis-open.org/wss/2004/01/oasis-200401-wss-username-token-
profile-1.0#PasswordDigest">0FVLlgsnsY4Uebmes7iHn9Yw4Qk=</wsse:Password>
       <wsse:Nonce>tDGL/U0o8UiHlkd2QguF3A==</wsse:Nonce>
       <wsu:Created>2011-02-03T05:32:40Z</wsu:Created>
      </wsse:UsernameToken>
    </wsse:Security>
    <wsa:To soap12:mustUnderstand="1">http://192.168.0.10/onvif</wsa:To>
  </soap12:Header>
  <soap12:Body>
    <CreatePullPointSubscription 
xmlns="http://www.onvif.org/ver10/events/wsdl">
      <Filter>
       <TopicExpression 
Dialect="http://www.onvif.org/ver10/tev/topicExpression/ConcreteSet" 
xmlns="http://docs.oasis-open.org/wsn/b-2" 
xmlns:tns1="http://www.onvif.org/ver10/topics">tns1:VideoSource/MotionAlarm</
TopicExpression>
      </Filter>
      <InitialTerminationTime>PT10M</InitialTerminationTime>
    </CreatePullPointSubscription>
  </soap12:Body>
</soap12:Envelope>
```
#### 2) CreatePullPointSubscriptionResponse

```
<?xml version="1.0" encoding="utf-8"?>
<env:Envelope xmlns:env="http://www.w3.org/2003/05/soap-envelope" 
xmlns:enc="http://www.w3.org/2003/05/soap-encoding" 
xmlns:xsi="http://www.w3.org/2001/XMLSchema-instance" 
xmlns:xsd="http://www.w3.org/2001/XMLSchema" 
xmlns:rpc="http://www.w3.org/2003/05/soap-rpc" 
xmlns:xop="http://www.w3.org/2004/08/xop/include" 
xmlns:wsa="http://www.w3.org/2005/08/addressing" 
xmlns:tt="http://www.onvif.org/ver10/schema" 
xmlns:wsnt="http://docs.oasis-open.org/wsn/b-2" 
xmlns:wstop="http://docs.oasis-open.org/wsn/t-1">
```

```
 <env:Header>
<wsa:MessageID>urn:uuid:01198760-d680-1419-9d13-00804559a33b</wsa:MessageID>
<wsa:RelatesTo>urn:uuid:cca999f8-b0e1-4e4e-ac7e-04a074d49fbf</wsa:RelatesTo>
   \langlewsa\cdotTo
env:mustUnderstand="1">http://www.w3.org/2005/08/addressing/anonymous</wsa:To
>
    <wsa:Action 
env:mustUnderstand="1">http://www.onvif.org/ver10/events/wsdl/EventPortType/C
reatePullPointSubscriptionResponse</wsa:Action>
  </env:Header>
  <env:Body>
    <CreatePullPointSubscriptionResponse 
xmlns="http://www.onvif.org/ver10/events/wsdl">
      <SubscriptionReference>
<wsa:Address>http://192.168.0.10/onvif/Subscription?Idx=399</wsa:Address>
      </SubscriptionReference>
      <wsnt:CurrentTime>2011-02-03T05:38:32Z</wsnt:CurrentTime>
      <wsnt:TerminationTime>2011-02-03T05:48:32Z</wsnt:TerminationTime>
    </CreatePullPointSubscriptionResponse>
  </env:Body>
</env:Envelope>
```
#### 3) PullMessages

```
<?xml version="1.0" encoding="utf-8"?>
<soap12:Envelope xmlns:soap12="http://www.w3.org/2003/05/soap-envelope" 
xmlns:xsi="http://www.w3.org/2001/XMLSchema-instance" 
xmlns:xsd="http://www.w3.org/2001/XMLSchema" 
xmlns:tt="http://www.onvif.org/ver10/schema" 
xmlns:wsa="http://www.w3.org/2005/08/addressing" 
xmlns:wsse="http://docs.oasis-open.org/wss/2004/01/oasis-200401-wss-wssecurit
y-secext-1.0.xsd" 
xmlns:wsu="http://docs.oasis-open.org/wss/2004/01/oasis-200401-wss-wssecurity
-utility-1.0.xsd">
  <soap12:Header>
    <wsa:Action 
soap12:mustUnderstand="1">http://www.onvif.org/ver10/events/wsdl/PullPointSub
scription/PullMessagesRequest</wsa:Action>
<wsa:MessageID>urn:uuid:c70fe246-0bd1-424a-abfa-6eab7bde8fd4</wsa:MessageID>
    <wsa:ReplyTo>
<wsa:Address>http://www.w3.org/2005/08/addressing/anonymous</wsa:Address>
    </wsa:ReplyTo>
    <wsse:Security>
      <wsu:Timestamp wsu:Id="Time">
       <wsu:Created>2013-07-31T08:55:51Z</wsu:Created>
       <wsu:Expires>2013-07-31T08:56:01Z</wsu:Expires>
      </wsu:Timestamp>
      <wsse:UsernameToken wsu:Id="User">
       <wsse:Username>admin</wsse:Username>
       <wsse:Password 
Type="http://docs.oasis-open.org/wss/2004/01/oasis-200401-wss-username-token-
profile-1.0#PasswordDigest">4dG7CPI8rj+CjVCeaNTNiCX3QmM=</wsse:Password>
       <wsse:Nonce>vhcI1VHgDEWEJ/L5+TsCOg==</wsse:Nonce>
       <wsu:Created>2013-07-31T08:55:51Z</wsu:Created>
      </wsse:UsernameToken>
    </wsse:Security>
    <wsa:To 
soap12:mustUnderstand="1">http://192.168.0.20/onvif/Subscription?Idx=2104</ws
a \cdot T_0 </soap12:Header>
  <soap12:Body>
    <PullMessages xmlns="http://www.onvif.org/ver10/events/wsdl">
```

```
 <Timeout>PT1S</Timeout>
      <MessageLimit>1</MessageLimit>
    </PullMessages>
  </soap12:Body>
</soap12:Envelope>
```
#### 4) PullMessagesResponse

```
<?xml version="1.0" encoding="utf-8"?>
<env:Envelope xmlns:env="http://www.w3.org/2003/05/soap-envelope" 
xmlns:enc="http://www.w3.org/2003/05/soap-encoding" 
xmlns:xsi="http://www.w3.org/2001/XMLSchema-instance" 
xmlns:xsd="http://www.w3.org/2001/XMLSchema" 
xmlns:rpc="http://www.w3.org/2003/05/soap-rpc" 
xmlns:xop="http://www.w3.org/2004/08/xop/include" 
xmlns:wsa="http://www.w3.org/2005/08/addressing" 
xmlns:tt="http://www.onvif.org/ver10/schema" 
xmlns:wsnt="http://docs.oasis-open.org/wsn/b-2" 
xmlns:wstop="http://docs.oasis-open.org/wsn/t-1" 
xmlns:tev="http://www.onvif.org/ver10/events/wsdl">
  <env:Header>
<wsa:MessageID>urn:uuid:684fc9d2-1c38-13b2-9497-0080450da45b</wsa:MessageID>
<wsa:RelatesTo>urn:uuid:c70fe246-0bd1-424a-abfa-6eab7bde8fd4</wsa:RelatesTo>
    <wsa:To 
env:mustUnderstand="1">http://www.w3.org/2005/08/addressing/anonymous</wsa:To
>
    <wsa:Action 
env:mustUnderstand="1">http://www.onvif.org/ver10/events/wsdl/PullPointSubscr
iption/PullMessagesResponse</wsa:Action>
  </env:Header>
  <env:Body>
    <PullMessagesResponse xmlns="http://www.onvif.org/ver10/events/wsdl">
      <CurrentTime>2013-07-31T08:56:08Z</CurrentTime>
      <TerminationTime>2013-08-01T00:00:00Z</TerminationTime>
      <wsnt:NotificationMessage>
       <wsnt:SubscriptionReference>
<wsa:Address>http://192.168.0.20/onvif/Subscription?Idx=2104</wsa:Address>
       </wsnt:SubscriptionReference>
       <wsnt:Topic 
Dialect="http://www.onvif.org/ver10/tev/topicExpression/ConcreteSet" 
xmlns:tns1="http://www.onvif.org/ver10/topics" 
xmlns:tnspana1="http://panasonic.co.jp/sn/psn/2010/event/topics">tns1:VideoSo
urce/MotionAlarm</wsnt:Topic>
       <wsnt:Message>
         <tt:Message UtcTime="2013-07-31T08:56:05Z">
           <tt:Source>
            <tt:SimpleItem Name="VideoSourceToken" Value="3M" />
           </tt:Source>
           <tt:Data>
            <tt:SimpleItem Name="State" Value="True" />
          </tt:Data>
         </tt:Message>
       </wsnt:Message>
      </wsnt:NotificationMessage>
    </PullMessagesResponse>
  </env:Body>
</env:Envelope>
```